# **COMBICOM**

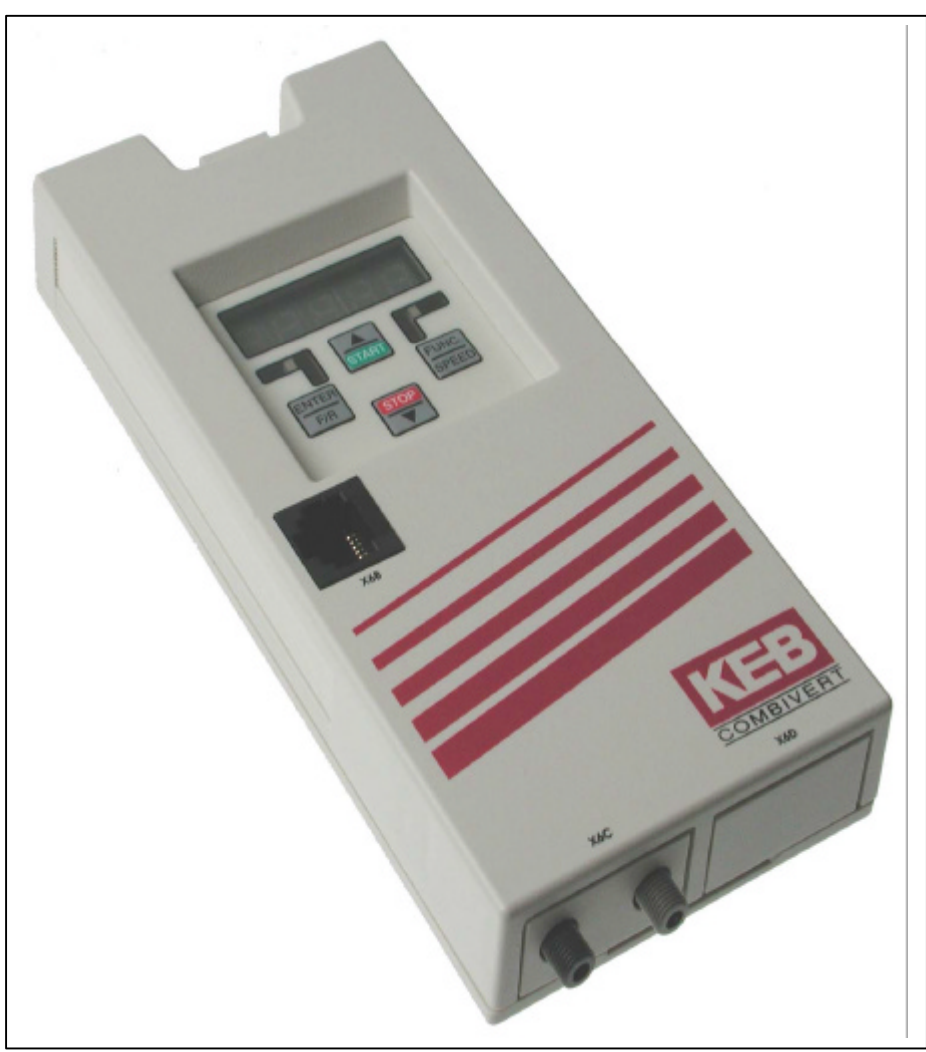

**SERCOS-Operator V2.2**

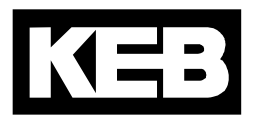

# **SERCOS Operator**

### **Deutsch**

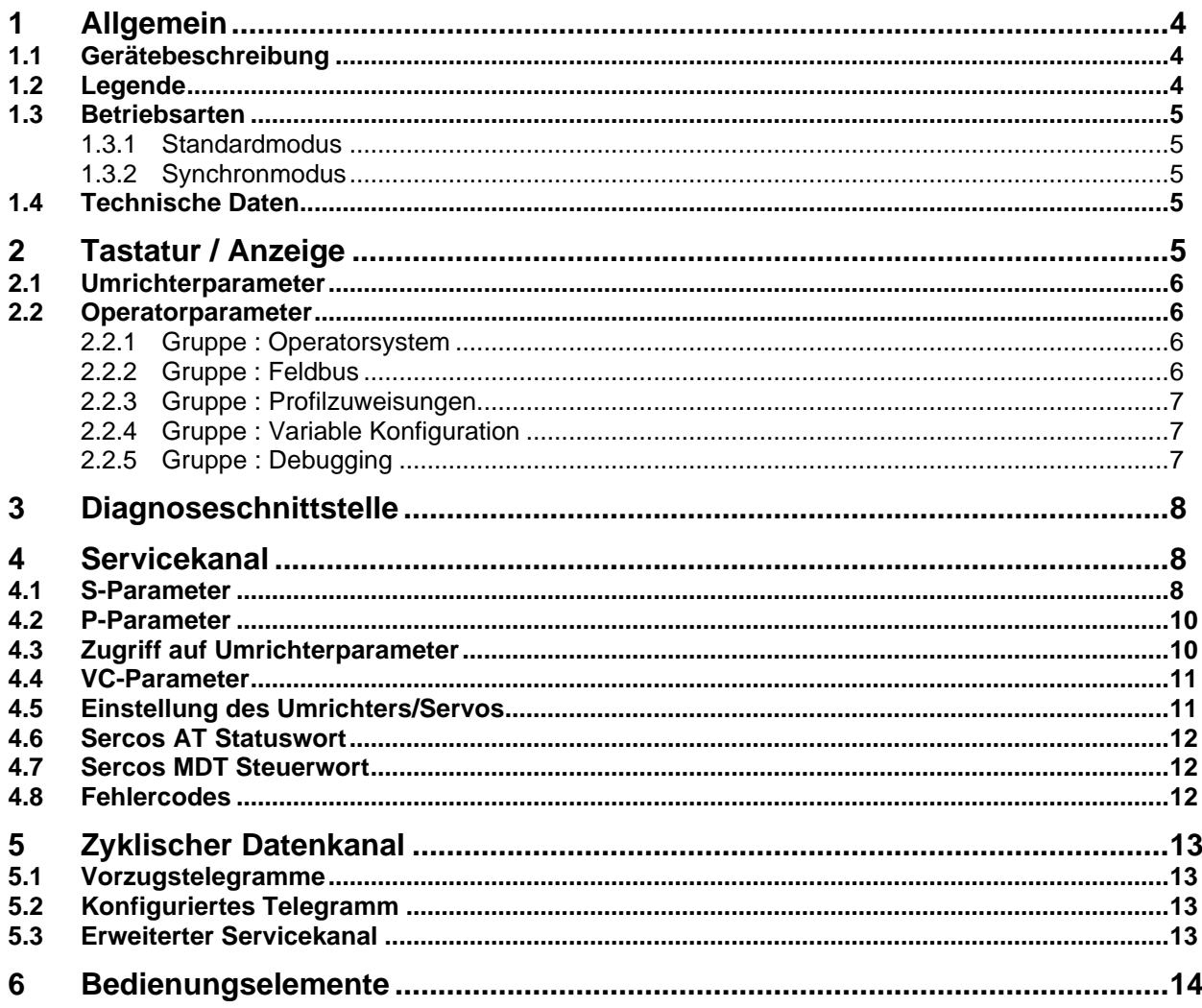

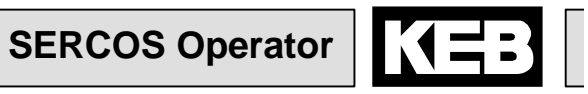

### **English**

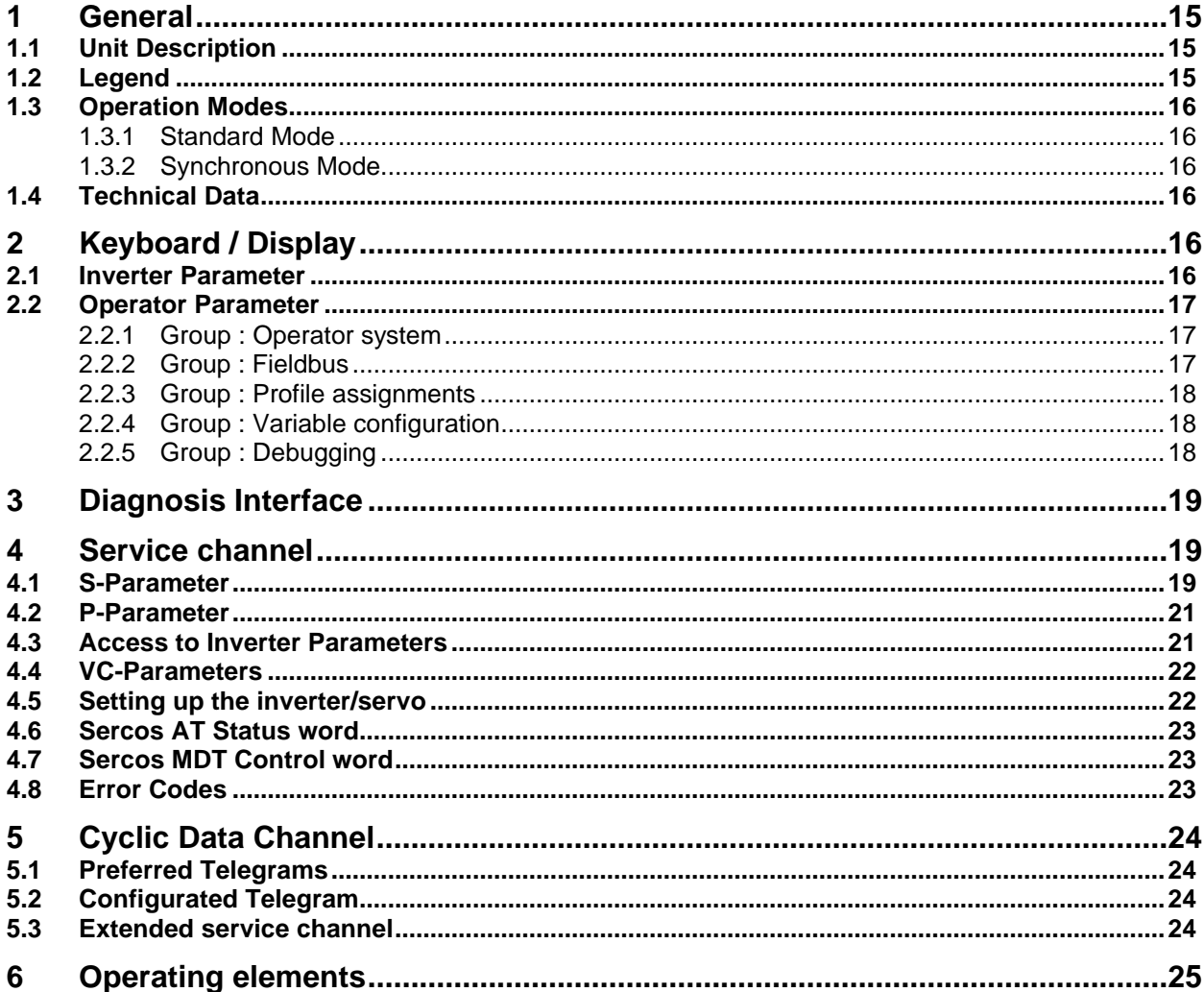

### **1 Allgemein**

Die vorliegenden Unterlagen sowie die angegebene Hard- und Software sind Entwicklungen der Karl E. Brinkmann GmbH. Irrtum vorbehalten. Die Karl E. Brinkmann GmbH hat diese Unterlagen, die Hard- und Software nach bestem Wissen erstellt, übernimmt aber nicht die Gewähr dafür, daß die Spezifikationen den vom Anwender angestrebten Nutzen erbringen. Die Karl E.Brinkmann GmbH behält sich das Recht vor, Spezifikationen ohne vorherige Ankündigung zu ändern oder Dritte davon in Kenntnis zu setzen. Diese Betriebsanleitung beschreibt den Softwarestand ab 02/2005.

### *1.1 Gerätebeschreibung*

Die beschriebene Baugruppe ist ein Aufsteckoperator mit SERCOS-Schnittstelle für den Frequenzumrichter oder Servo KEB COMBIVERT F5. Hard- und Software sind, soweit möglich, unter Beachtung der DIN/EN 61491 entwickelt worden. Die Spannungsversorgung erfolgt über den Umrichter und kann zur unabhängigen Versorgung auch extern über die Klemmleiste des Umrichters eingespeist werden. Die SERCOS-Schnittstelle ist als Lichtwellenleiter-Ring für Kunststoff (POF) oder Glasfaserkabel (HCS) mit F-SMA Steckern ausgeführt. SERCOS-Servicekanal sowie zyklische Datenübertragung sind verfügbar. Parallel zum SERCOS-Betrieb ist die Bedienung über die integrierte Anzeige/Tastatur sowie eine weitere serielle Schnittstelle zur Diagnose / Parametrierung (KEB COMBIVIS) möglich (kann in einigen Betriebsarten abgeschaltet sein). SERCOS-Betriebsparameter wie Slaveadresse, Sendeleistung usw. können über die Tastatur eingestellt werden.

### *1.2 Legende*

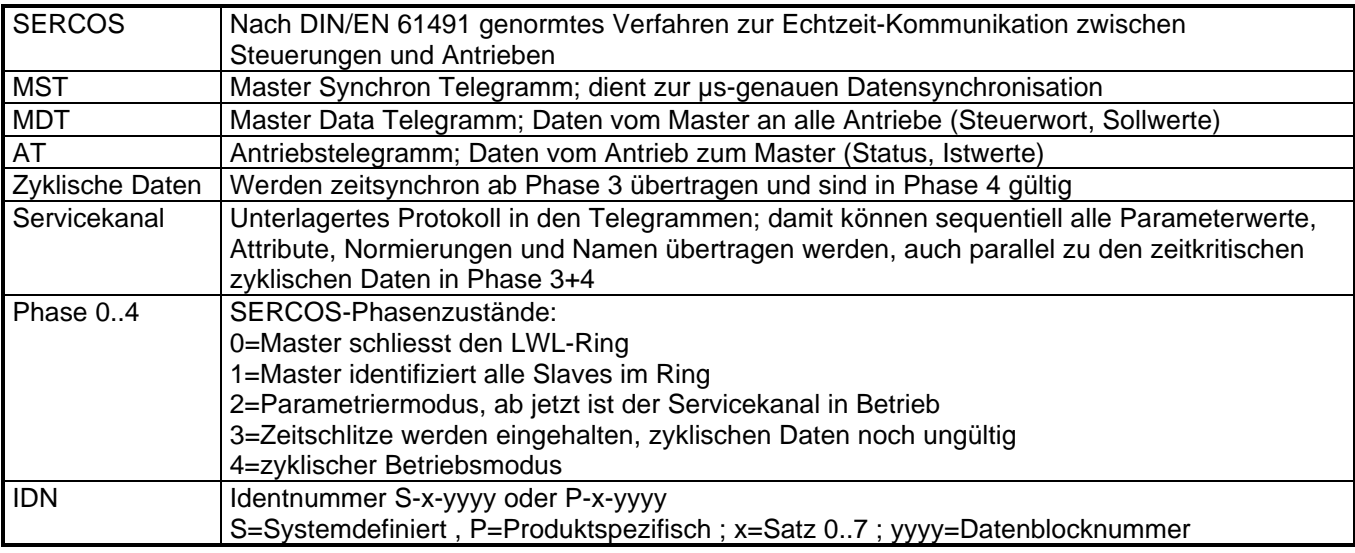

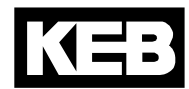

### *1.3 Betriebsarten*

SERCOS-Parameter wie Zykluszeiten und Belegung der zyklischen Daten werden in Phase 2 über den SERCOS-Servicekanal eingestellt (s. Servicekanal-Parameter). Die maximale Zykluszeit in Phase 0 bis 2 beträgt 25000µs. Der SERCOS-Operator kann mit allen KEB COMBIVERT F5 Umrichtern und Servos betrieben werden. Je nach verwendetem Umrichter/Servo wird automatisch eine der folgenden Betriebsarten aktiviert:

### *1.3.1 Standardmodus*

Der Standardmodus ist zum Betrieb mit einfachen Frequenzumrichtern gedacht. Hierbei werden die zyklischen Daten je nach verfügbarer Zeit dem Umrichter übergeben (nicht synchron zum MST). In Phase 3 und 4 ist die Funktion der Anzeige/Tastatur auf dem Operator sowie der Zugriff auf Umrichterparameter über die Diagnoseschnittstelle in allen Sätzen möglich. Die minimale SERCOS-Zykluszeit in Phase 3 und 4 beträgt 500µs.

### *1.3.2 Synchronmodus*

Der Synchronbetrieb ist nur mit dafür abgestimmten Umrichter/Servotypen verfügbar. Hierbei werden die zyklischen Daten synchron zum SERCOS MST-Takt im Umrichter verarbeitet.

### Nur in Phase 3 und 4:

Die Funktion der Anzeige/Tastatur auf dem Operator ist abgeschaltet. Der Zugriff auf Umrichterparameter über die Diagnoseschnittstelle ist nur über indirekte Satzadressierung möglich. Einige Servicekanal-Listen sind nicht auslesbar. Die minimale SERCOS-Zykluszeit beträgt 1000µs und muss je nach Umrichter/Servotyp ein Vielfaches davon betragen.

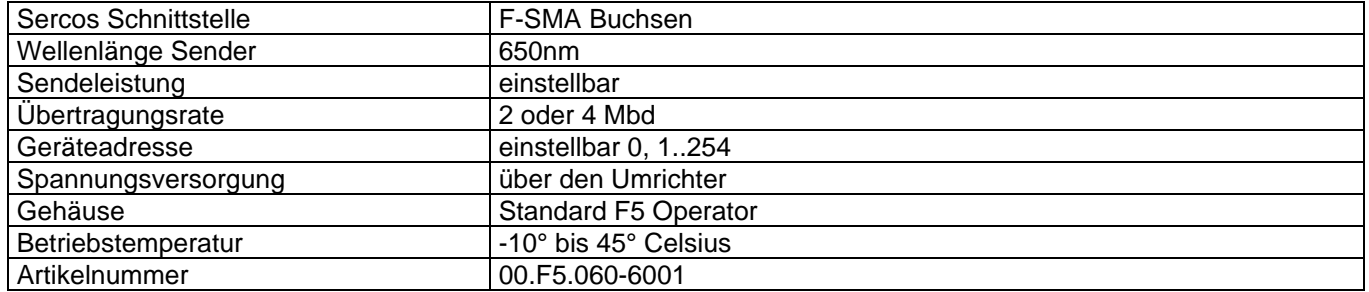

### *1.4 Technische Daten*

### **2 Tastatur / Anzeige**

Die Tastatur/Anzeige dient zur Darstellung der Umrichter oder Operatorparameter sowie der SERCOS Phasenanzeige. Die Umschaltung zwischen Phasen- und Normalanzeige erfolgt durch gleichzeitiges Drücken der FUNC und ENTER-Taste, bis in der Anzeige 5 Punkte erscheinen. Nach dem Loslassen der Tasten ist der jeweils andere Modus aktiv. (Im Synchronbetrieb der Phasen 3+4 ist nur die Phasenanzeige verfügbar). In der Phasenanzeige wird die aktuelle SERCOS-Phase 0..4 angezeigt, *PHA=-* zeigt ein fehlendes SERCOS-Eingangssignal an (Warten auf Phase 0). *BscAn* zeigt die aktive automatische Baudratenerkennung an.

### *2.1 Umrichterparameter*

Die Bedienung der Umrichterparameter erfolgt wie gewohnt. Eine detallierte Beschreibung ist aus der Betriebsanleitung des jeweiligen Umrichters/Servos ersichtlich.

### *2.2 Operatorparameter*

Die Operatorparameter werden im Passwortlevel 5 angezeigt. Dazu ist im Parameter UD.01 der Wert ,555' einzustellen (sofern nicht geändert). Die Werte der Konfigurationsparameter werden im Operator nichtflüchtig gespeichert. Folgende Parameter und Gruppen stehen zur Verfügung (einige Parameter sind auf der Anzeige nicht sichtbar und können nur über COMBIVIS angesprochen werden):

#### *2.2.1 Gruppe : Operatorsystem*

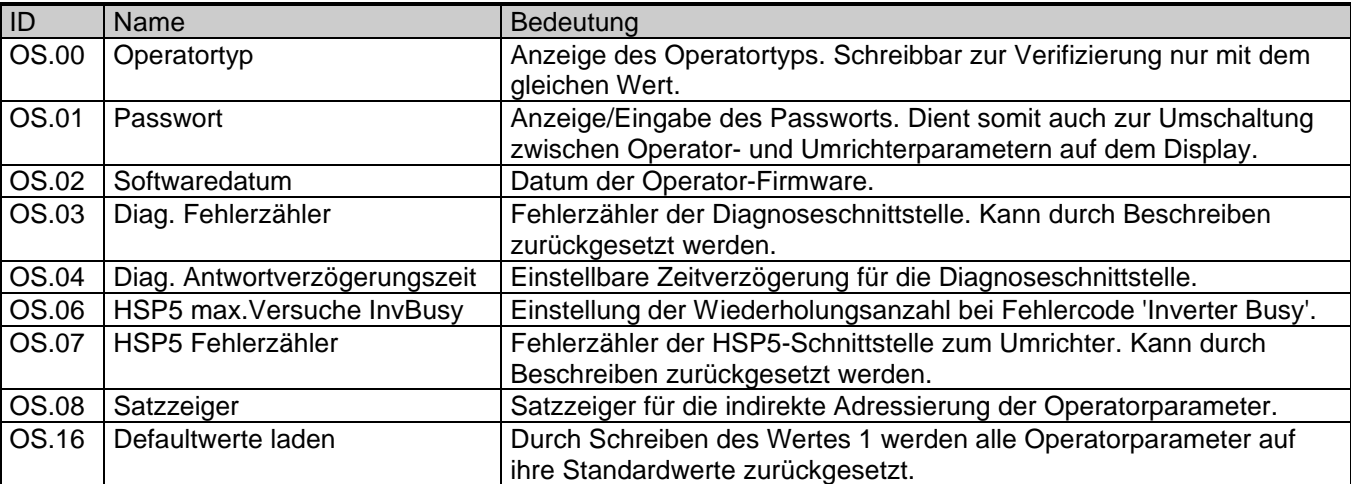

### *2.2.2 Gruppe : Feldbus*

Einstellung der SERCOS-Betriebsparameter. Diese können in Phase 3 und 4 nicht verstellt werden. Nach einer Änderung dieser Parameter erwartet der SERCOS-Operator die Vorgabe der Phase 0 vom SERCOS-Master.

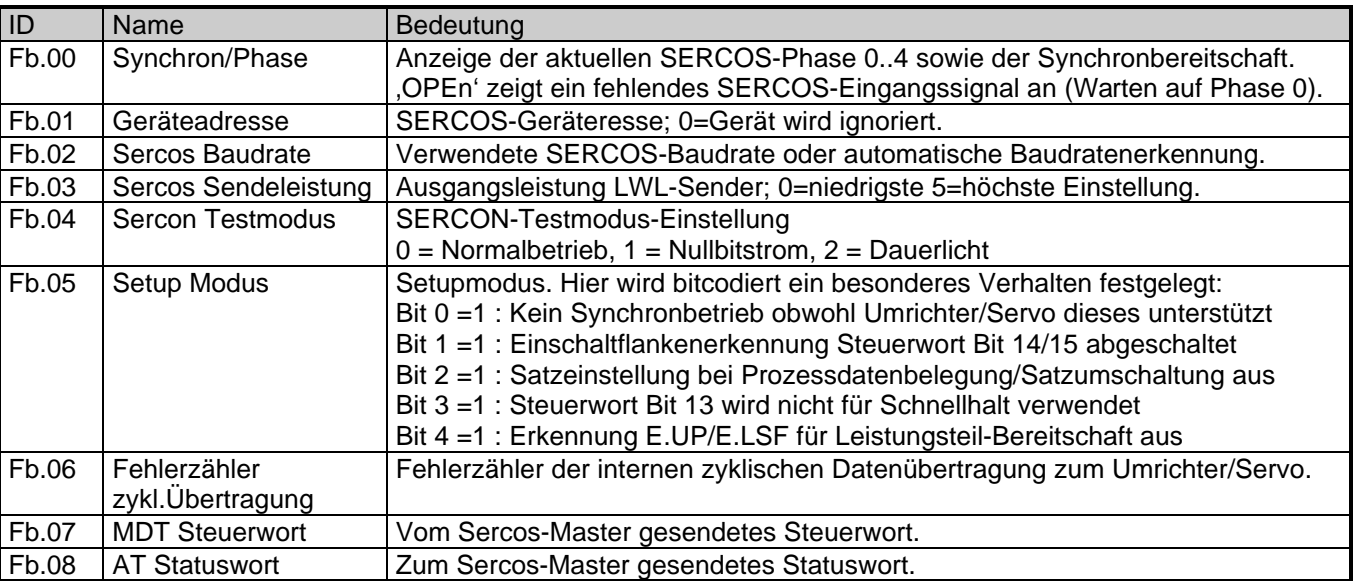

KE

### *2.2.3 Gruppe : Profilzuweisungen*

In diese Gruppe werden die verwendeten S-Parameter auf Umrichter/Servointerne Adressen abgebildet sowie gespeicherte Werte der S-Parameter angezeigt/geändert. Diese Operatorparameter können in Phase 3 und 4 nicht verstellt werden.

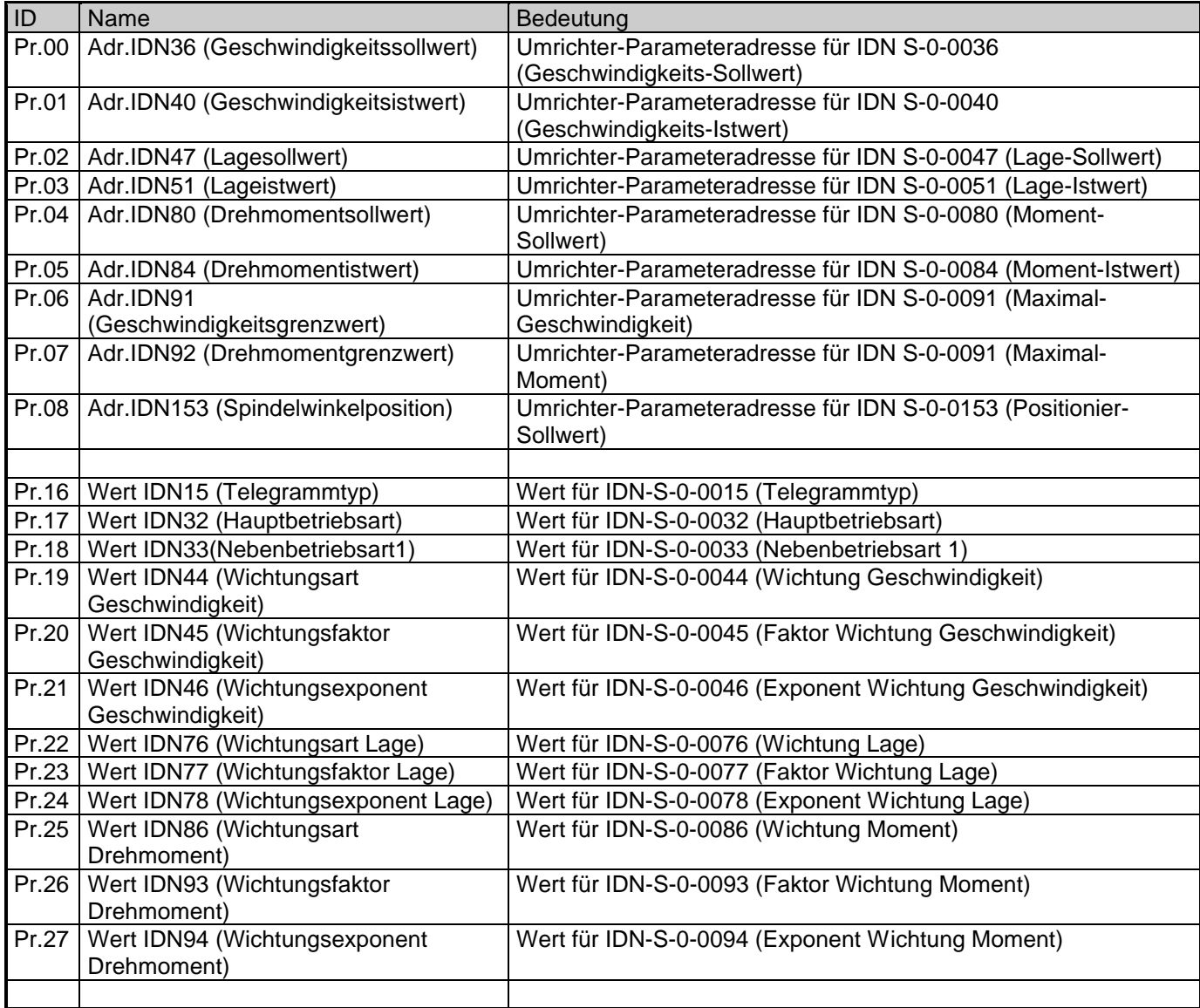

### *2.2.4 Gruppe : Variable Konfiguration*

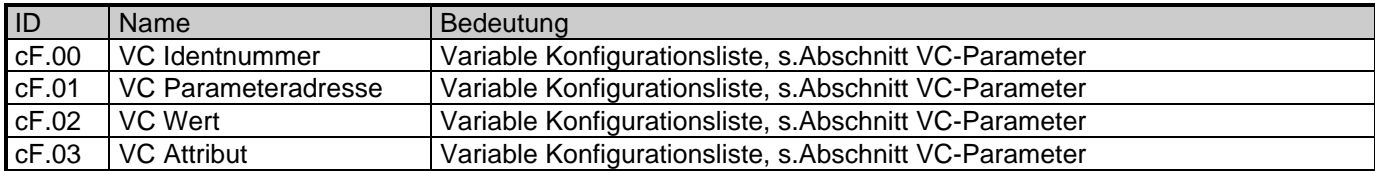

### *2.2.5 Gruppe : Debugging*

Nur zur Diagnose während des Hersteller-Gerätetests.

### **3 Diagnoseschnittstelle**

#### **Um eine Zerstörung der PC-Schnittstelle zu vermeiden, darf die Diagnoseschnittstelle nur über ein spezielles HSP5-Kabel mit Spannungsanpassung an einen PC angeschlossen werden!**

An die Diagnoseschnittstelle wird über einen Adapter ein HSP5-Kabel angeschlossen. Über die PC-Software KEB COMBIVIS 5 kann nun auf alle Umrichterparameter normal zugegriffen werden. Die Operator-Parameter können ebenfalls ausgelesen und eingestellt oder mittels Download parametriert werden (ab COMBIVIS 5.51). Separat erhältliches Zubehör:

HSP5-Kabel zwischen PC und Adapter: Art.Nr: 00.F5.0C0-0010<br>Adapter D-Sub9/Western: Adapter Art.Nr: 00.F5.0C0-0002 Adapter D-Sub9/Western:

### **4 Servicekanal**

Über den SERCOS-Servicekanal kann auf die Elemente 1 (IDN), 2 (Name), 3 (Attribut) und 7 (Datum) zugegriffen werden. Parameter mit dem Präfix 'S' sind genormte System-Interface Parameter entsprechend DIN/EN 61491. Die genaue Beschreibung kann aus dieser Norm ersehen werden.

### *4.1 S-Parameter*

Für Einträge mit vorangestelltem \* sind die im Umrichter/Servo verwendeten Parameteradressen vorab einzustellen (s.Operatoparameter oder P-Parameter). Einträge mit vorangestelltem # können in Phase 3 und 4 nicht gelesen werden.

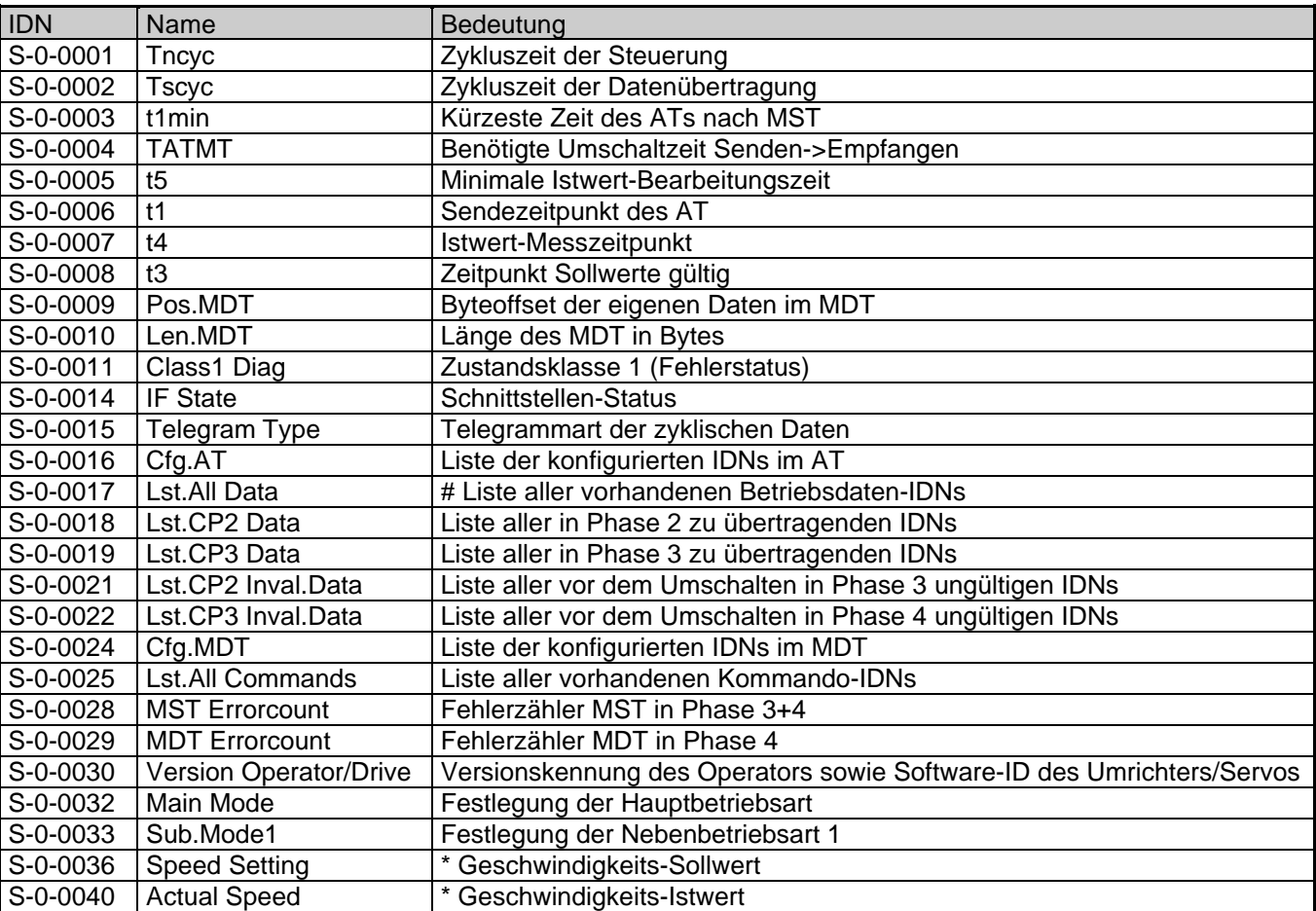

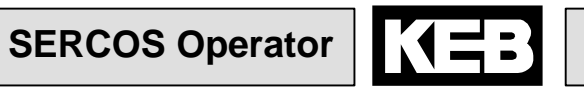

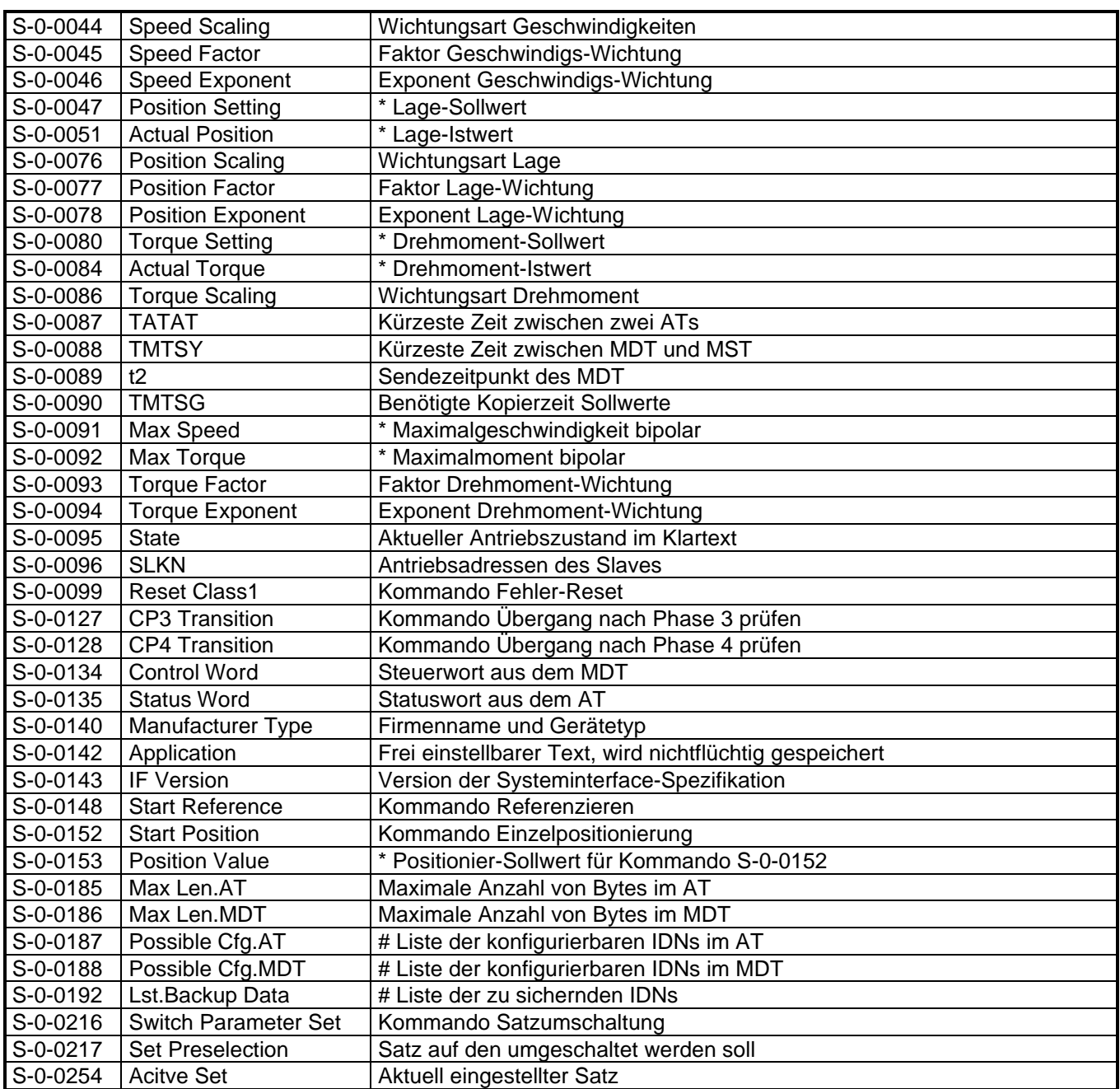

Die Wichtungsarten können frei eingestellt werden, jedoch ist immer die Auflösung der intern verwendeten Umrichter/Servoparameter zu berücksichtigen.

### *4.2 P-Parameter*

Parameter mit dem Präfix 'P' sind in diesem Operator implementierte Produkt-Parameter.

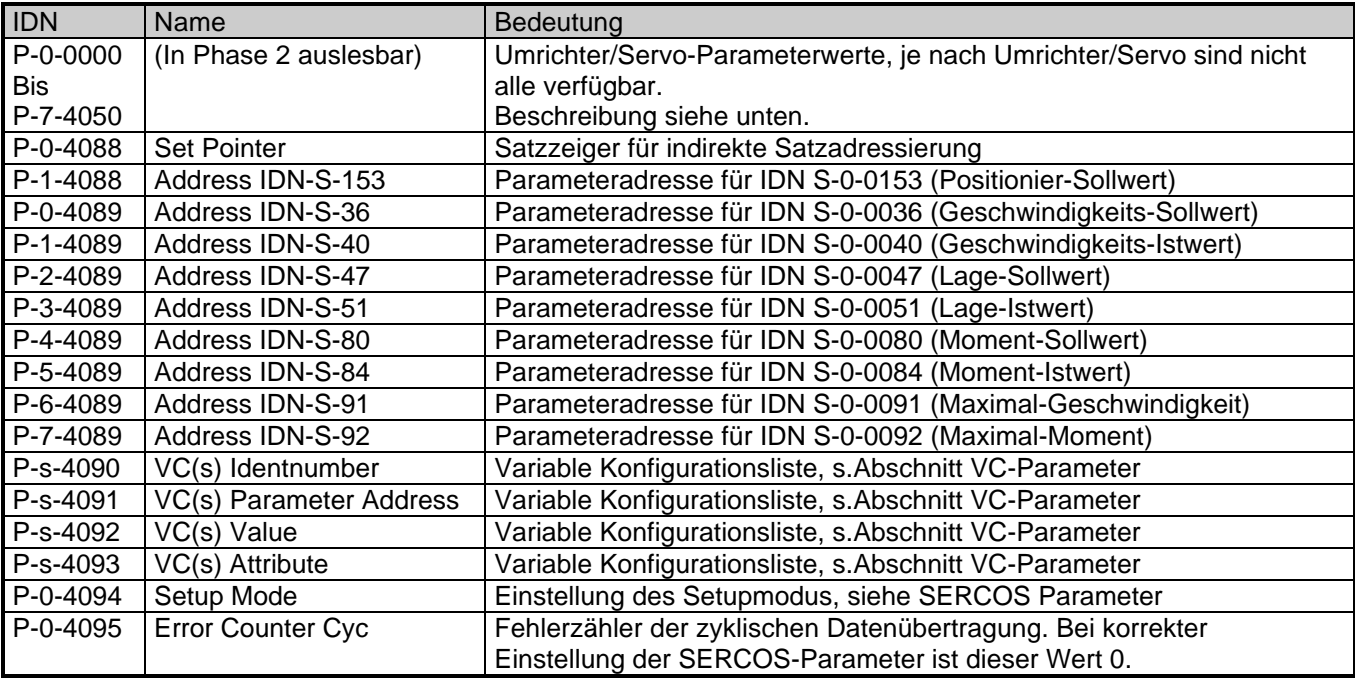

### *4.3 Zugriff auf Umrichterparameter*

Der Zugriff auf Umrichterparameter erfolgt direkt durch IDN P-s-ggaa mit folgendem Syntax: 's' ist der gewünschte Parametersatz.

'gg' ist die dezimale Gruppenadresse, z.B. 03 für die 'OP'-Parametergruppe.

'aa' ist die dezimale Parameteradresse innerhalb der Gruppe.

Soll z.B. der Parameter OP.01 in Satz 3 angesprochen werden, so ist IDN P-3-0301 zu verwenden.

Eine Parameteradresse von 1012h in Satz 7 wird über IDN P-7-1618 angesprochen.

Die verfügbaren Parameteradressen sind aus der jeweiligen Applikationsanleitung des Umrichters/Servos ersichtlich, nicht vorhandene Parameter werden mit entsprechendem Fehlercode quittiert. Sind im Umrichter/Servo Gruppennummern grösser als 40 vorhanden, so werden diese Gruppen unter nicht belegten

Gruppenadressen unterhalb 40 angesprochen. Auf diese Weise können maximal 40 Gruppen mit je 100 Parametern in 8 Sätzen adressiert werden.

Die Parameter haben eine Datenbreite von 16 oder 32 Bit, durch Lesen des Attributes kann die Länge ermittelt werden. Weiterhin kann zur leichteren Identifikation der Parametername ausgelesen werden. **ACHTUNG:** Im Synchronbetrieb Phase 3/4 gelten folgende Einschränkungen:

Für den Parametersatz ist nur '0' zulässig, allerdings wird der Parametersatz indirekt durch den Satzzeiger (IDN P-0-4088) festgelegt! Das Attribut gibt immer eine Datenlänge von 32 Bit vor. Beim Schreiben von negaiven Werten muss ggf. das Vorzeichen verlängert werden. Der Parametername ist nicht auslesbar, stattdessen wird '(Name not accessible)' zurückgegeben.

### *4.4 VC-Parameter*

Die Variable Konfigurationsliste besteht aus bis zu 8 frei definierbaren Einträgen um spezielle Softwarevoraussetzungen bei einigen Steuerungen zu simulieren. Die 8 einzelnen Einträge werden beim Zugriff über den Servicekanal über die IDN P-x-4090 bis 4093 erreicht, wobei x hier den gewünschten Eintrag festlegt. Beim Zugriff über die Diagnoseschnittstelle (COMBIVIS) werden die 8 einzelnen Einträge über den Parametersatz selektiert. Jeder Eintrag besteht aus den 4 Mitgliedern Identnumber, Parameter Address, Value und Attribute.

'Identnumber' legt die IDN fest, ein Wert von S-0-0000 bedeutet, dass dieser Eintrag NICHT verwendet wird. Es sind nur IDNs im S-Bereich einstellbar, diese haben aber Vorrang vor den festen Einträgen im S-Bereich. 'Parameter Address' legt eine Umrichter-Parameteradresse fest, von der der Wert gelesen/geschrieben wird. Ist 'Parameter Address' 0000h, so wird der Wert aus dem Mitgliedseintrag 'Value' verwendet. 'Attribute' legt das High-Word des Servicekanal-Attributs fest, hier kann die Datenlänge und Darstellung gewählt werden.

**ACHTUNG:** variable Längen (Listen/Texte) sind hier nicht zulässig und führen zu fehlerhaften Servicekanalbetrieb beim Auslesen des Wertes !

### *4.5 Einstellung des Umrichters/Servos*

Zum korrekten Betrieb ist eine Voreinstellung des Umrichters/Servos unerlässlich. Dabei sind folgende Funktionen besonders zu beachten:

### **Sercos Steuerwort**

Das Sercos-Steuerwort wird auf den Parameter SY.50 abgebildet. Die Reglerfreigabe, Start/Stop und Schnellhalt müssen freigeschaltet werden. Die Betriebsartenumschaltung auf Bahnmodus muss ebenfalls im Steuerword aktiviert sein.

### **Kommando Reset Class 1 (S-0-0099)**

Der Fehlerreset wird über den Parameter SY.50 durchgeführt . Die Reset-Funktion muss hier freigeschaltet werden, allerdings sollte Reset nicht durch Wegschalten der Reglerfreigabe erfolgen.

### **Kommunikationsfehler**

Damit der Umrichter/Servo bei Kommunikationsfehlern korrekt abgeschaltet werden kann, muss die Reaktion auf 'Error Bus' aktiviert sowie bei einigen Typen zusätzlich eine Watchdog-Zeit gesetzt sein.

### **Kommando Switch Parameter Set (S-0-0216)**

Die Satzumschaltung wird über den Parameter SY.50 ausgeführt. Die Satzquelle muss hierfür auf SY.50 parametriert werden.

### **Kommando Start Reference (S-0-0148)**

Diese Funktion wird über den Parameter SY.50 gestartet. Der Umrichter/Servo muss dieses unterstützen. Parameter wie Referenziermodus/Geschwindigkeit können über P-Parameter voreingestellt werden.

### **Kommando Start Position (S-0-0152)**

Diese Funktion wird über den Parameter SY.50 gestartet. Der Umrichter/Servo muss dieses unterstützen. Die gewünschte Sollposition wird über S-0-0153 oder den entsprechenden P-Parameter voreingestellt. Eine 'kontinuierliche' Positionierung ist allerdings nicht möglich, das Kommando muss hierfür neu gestartet werden. Parameter wie Geschwindigkeit o.ä. müssen über P-Parameter voreingestellt werden.

## **SERCOS Operator**

### *4.6 Sercos AT Statuswort*

Das SERCOS Statuswort wird aus Parameter SY.51 sowie dem Gerätestatus RU.00 generiert.

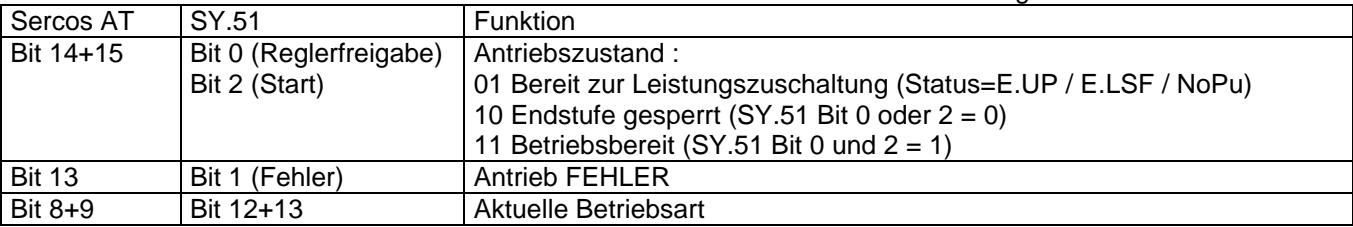

### *4.7 Sercos MDT Steuerwort*

Das SERCOS Steuerwort wird auf den Parameter SY.50 abgebildet.

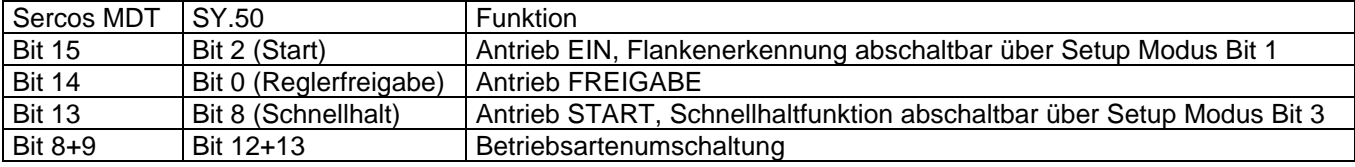

### *4.8 Fehlercodes*

Im Servicekanal werden folgende Fehlercodes verwendet:

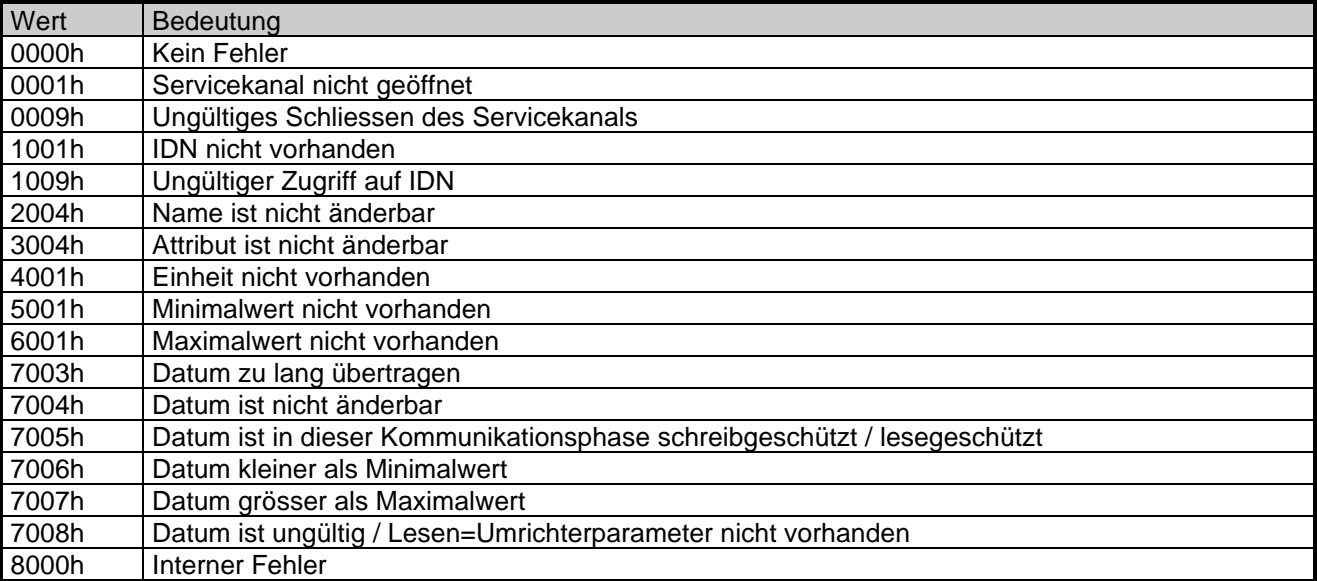

### **5 Zyklischer Datenkanal**

Die Inhalte der zyklischen Daten in Phase 3 und 4 werden vorab entweder als Vorzugs- oder konfigurierte Telegramme festgelegt. Die Haupt- sowie die Nebenbetriebsart 1 kann eingestellt und über das Sercos-Steuerwort umgeschaltet werden. Hierbei wird allerdings nur zwischen Lage- und Nicht-Lagebetrieb unterschieden. Der Momentenbetrieb ist gleich dem Geschwindigkeitsbetrieb, wobei der jeweilige Grenzwert die aktuelle Drehzahl beeinflusst.

### *5.1 Vorzugstelegramme*

Der Telegrammtyp IDN S-0-0015 wird auf einen der folgenden Werte gestellt. Damit sind die zyklischen Daten definiert. Achtung: Die Umrichter-Parameteradressen, die für die verschiedenen IDNs verwendet werden sollen, sind vorab über Operatorparameter oder die IDN P-x-4089 einzustellen.

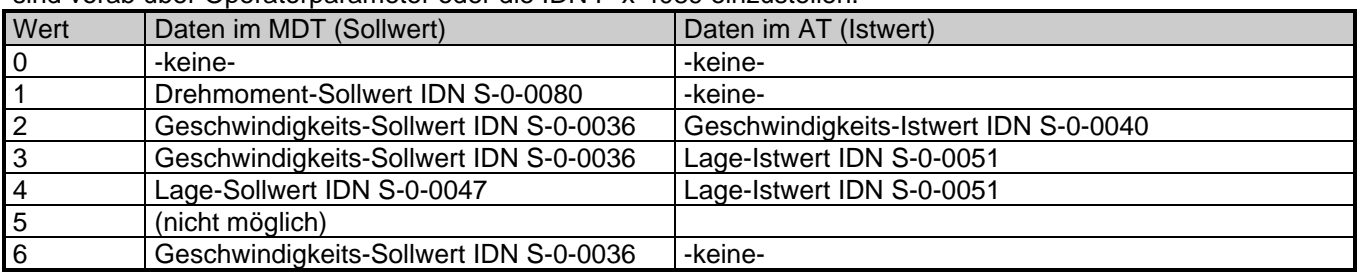

### *5.2 Konfiguriertes Telegramm*

Der Telegrammtyp IDN S-0-0015 wird auf den Wert 7 eingestellt.

Die Belegung und Reihenfolge der Parameter im MDT wird über IDN S-0-0024 eingestellt, eine Liste der möglichen IDNs ist aus IDN S-0-0188 ersichtlich. Die Belegung und Reihenfolge der Parameter im AT wird über IDN S-0-0016 eingestellt, eine Liste der möglichen IDNs ist aus IDN S-0-0187 ersichtlich.

Bei der Konfiguration der zyklischen Daten sind 32-bit Parameter immer zuerst in die Liste aufzunehmen. Ist die gewünschte Kombination nicht möglich, so wird das Umschalten in Phase 3 abgelehnt und ein entsprechender Eintrag in IDN S-0-0021 aufgenommen. Je nach Betriebsart und verwendetem Umrichter/Servotyp sind mehrere Kombinationen der Datenbreiten möglich:

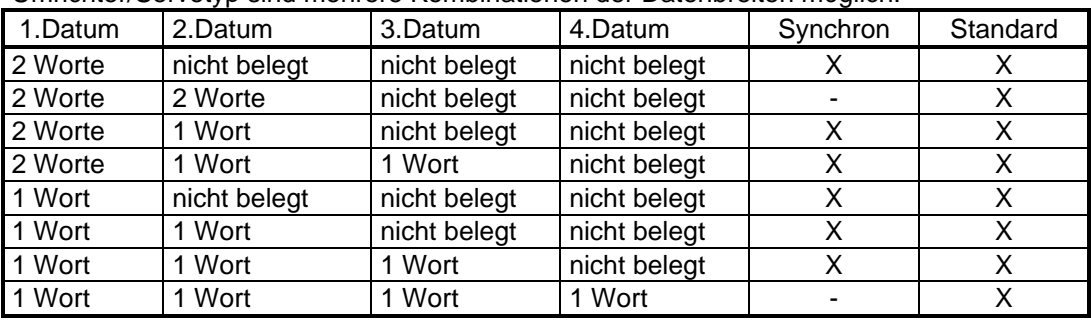

X: mögliche Belegung

Anmerkung : Die korrekte Datenlänge eines Umrichterparameters im P-Bereich kann im Synchronbetrieb nur in Phase 2 über das Attribut ausgelesen werden.

### *5.3 Erweiterter Servicekanal*

Der erweiterte Servicekanal ist nur im Synchronbetrieb verfügbar.

Hier sind neben den 3 zyklisch übertragenen Werten noch bis zu 4 Parameter im MDT und AT verfügbar, die ebenfalls im Sercos-Telegramm zyklisch mit übertragen werden. Diese sind jedoch KEINE echten zyklischen Daten, da sie je nach Belegung nur in jedem 4. bis 10. SERCOS-Zyklus zum Umrichter/Servo übertragen werden. Diese Parameter werden in IDN S-0-0016 bzw. IDN S-0-0024 an Position 4 bis 7 konfiguriert, dabei sind 16 oder 32-Bit Datenbreiten möglich.

### **SERCOS Operator**

### **6 Bedienungselemente**

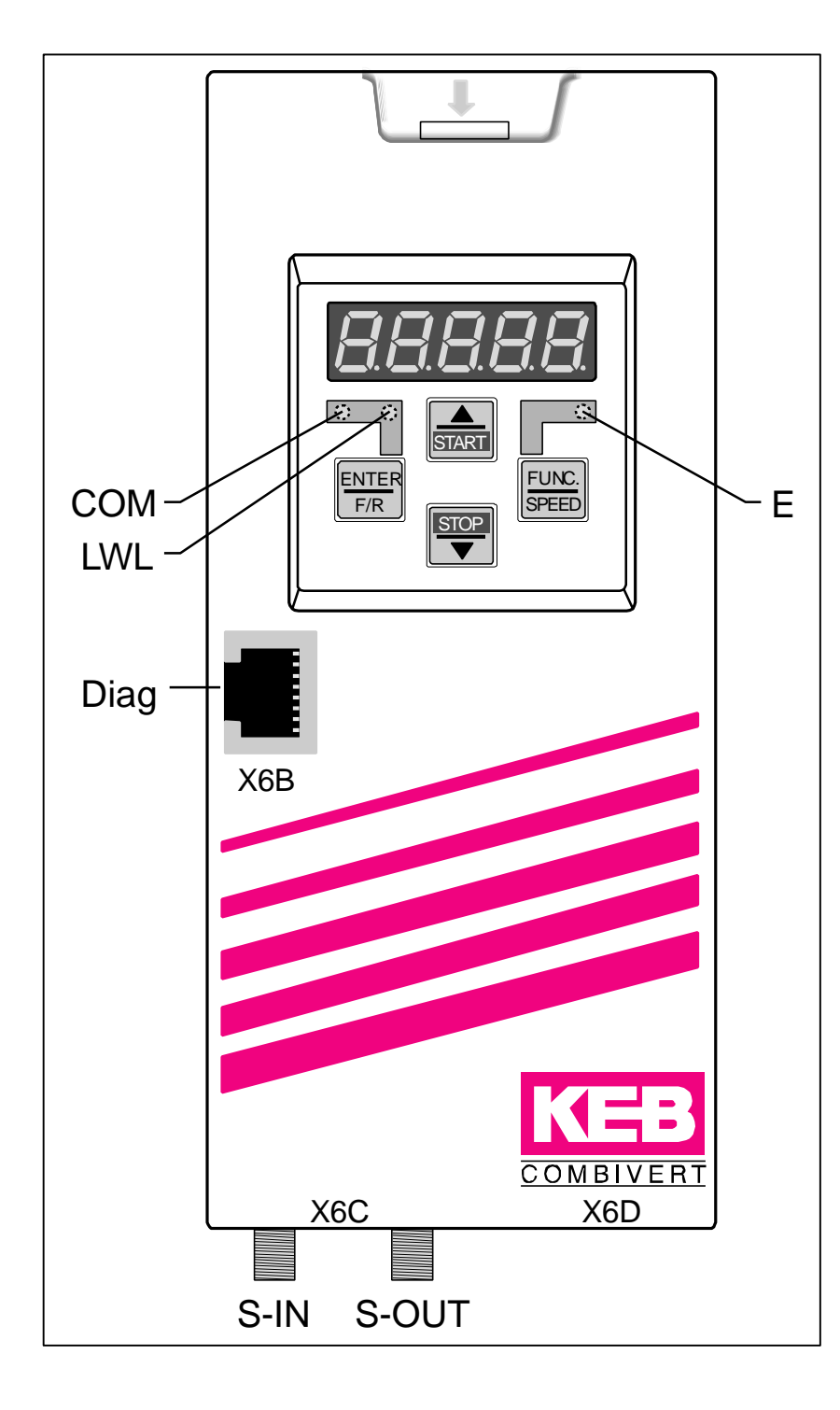

### **COM (grün)**

Leuchtet bei Zugriff über den SERCOS-Servicekanal

### **LWL (rot)**

*Volle Helligkeit:* Kein SERCOS-Eingangssignal (LWL unterbrochen, vorheriger Teilnehmer ausgeschaltet) *Geringe Helligkeit:* Empfangsstörung des SERCOS-Eingangssignal (Sendeleistung des vorherigen Teilnehmers zu groß oder zu klein, falsche Baudrate)

#### **E (rot)**

*An:* Servo/Umrichter betriebsbereit *Blinkt:* Servo/Umrichterstörung *Aus:* Keine Versorgungsspannung

**Diag** Diagnoseschnittstelle zum PC

**S-IN** SERCOS-Eingangsschnittstelle

**S-OUT** SERCOS-Ausgangsschnittstelle

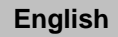

### **1 General**

The presented documentation as well as the herein mentioned hard and software are developments of Karl E. Brinkmann GmbH. Errors excepted. The company Karl E. Brinkmann GmbH established this documentation to the best of her knowledge but without engagement, that the herein stated specifications may not provide the user with the expected advantages. Karl E. Brinkmann GmbH reserves the right to alter specifications without notice to third parties. This instruction manual describes the software status as of 02/2005.

### *1.1 Unit Description*

The herein described unit is a plugable operator with SERCOS-interface for the frequency inverter or servo KEB COMBIVERT F5. As far as possible the hard and software were developed taking the DIN/EN 61491 into consideration. The voltage supply is made by the inverter and as an independend external supply it can be made via the terminal strip of the inverter. The SERCOS-interface is designed as optical fibre ring for plastic (POF) or fibre glas cable (HCS) with F-SMA plugs. The SERCOS-service channel as well as cyclic data transfer are available. Parallel to SERCOS-operation the operation via integrated display/keyboard and also an additional serial interface for diagnosis / parameterization (KEB COMBIVIS) is possible (depending on the operation mode it may be disabled). SERCOS-operation parameters like slave address, transmitting power etc. can be adjusted via the keyboard.

### *1.2 Legend*

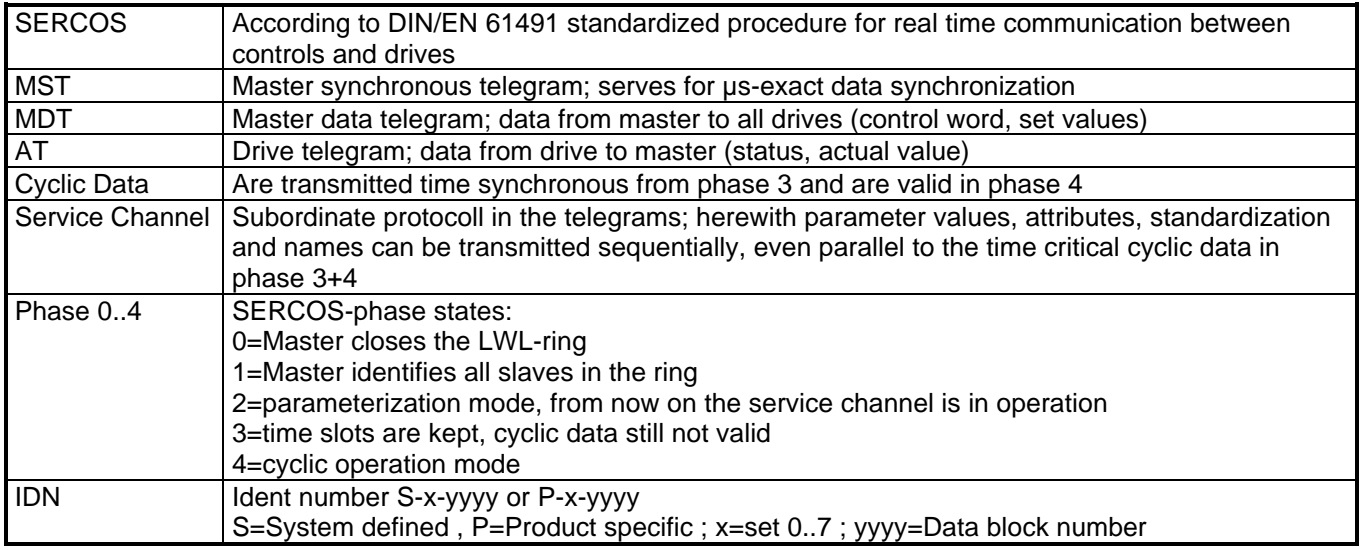

### *1.3 Operation Modes*

SERCOS-parameters like cycle times and assignment of cyclic data are adjusted in phase 2 via the SERCOSservice channel (refer service channel parameter). The maximum cycle time in phase 0 to 2 is 25000 µs. The SERCOS-operator can be operated with all KEB COMBIVERT F5 inverters and servos. Depending on the inverter/servo used one of the following operation modes is automatically activated:

### *1.3.1 Standard Mode*

The standard mode is intended for operation with simple frequency inverters. In this case the cyclic data is transmitted to the inverter depending on the time available (not synchronous to MST). In phase 3 and 4 the function of the display/keyboard on the operator as well as the access to the inverter parameter in all sets via the diagnosis interface is possible. The minimum SERCOS cycle time in phase 3 and 4 is 500µs.

#### *1.3.2 Synchronous Mode*

The synchronous mode is only available for the respecitve inverter/servo type. Herewith the cyclic data is processed synchronous to the SERCOS MST cycle in the inverter.

#### Only in phase 3 and 4:

The function of the display/keyboard on the operator is switched off. The access to the inverter parameters via the diagnosis interface is only possible by indirect set addressing. Some service channel lists are not readable. The minimum SERCOS-cycle time is 1000µs and depending on the inverter/servo type it has to be a multiple hereof.

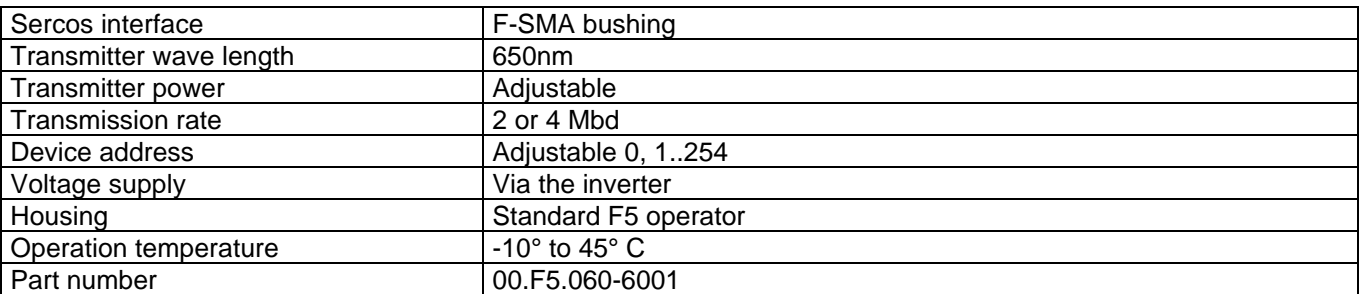

### *1.4 Technical Data*

### **2 Keyboard / Display**

The keyboard/display serves as display for the inverter- or operator parameter as well as the SERCOS phase display. The switching between phase and standard display is done by simultaneous pressing of FUNC and ENTER key until the display shows 5 dots. After releasing the keys the respective other mode is active. (During synchronous operation of phase 3+4 only the phase display is available). In the phase display the current SERCOS phase 0..4 is shown, *PHA=-* indicates a missing SERCOS input signal (Waiting for phase 0). *BscAn* shows the active automatic baudrate estimation.

### *2.1 Inverter Parameter*

The operation of the inverter parameter is made als usual. A detailed description is available in the instruction manual of the respective inverter/servo.

# IK =

### *2.2 Operator Parameter*

The operator parameters are displayed with password level 5. For this the value ,555' (if not changed) has to be entered in parameter UD.01. The values of the configuration parameters are stored nonvoilatile in the operator. Following parameters and groups are available (some parameters are not visible on the display and can only be accessed from COMBIVIS):

### *2.2.1 Group : Operator system*

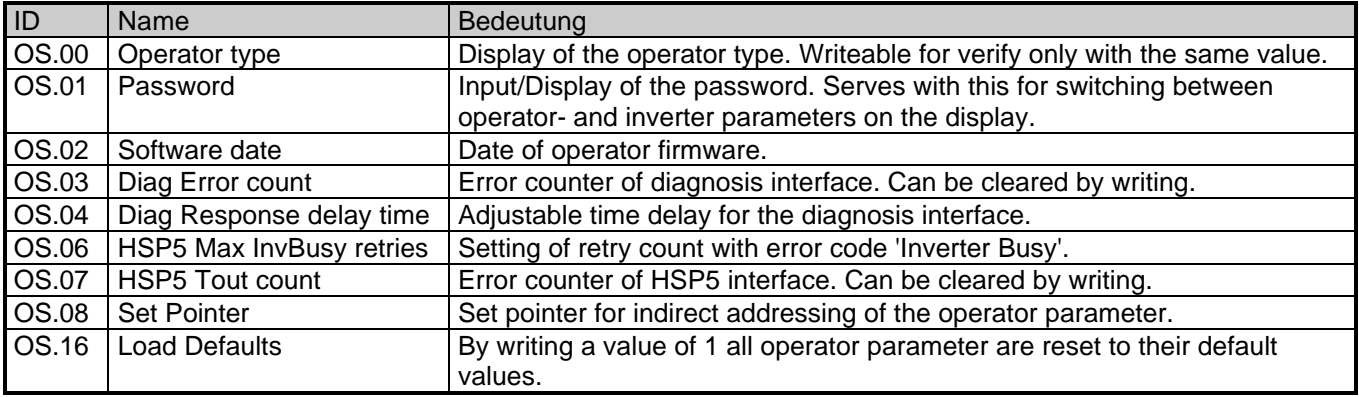

### *2.2.2 Group : Fieldbus*

Setting of SERCOS operation parameters. These can not be changed in phase 3 and 4. After altering of these parameters the SERCOS operator awaits the transmission of phase 0 from the SERCOS master.

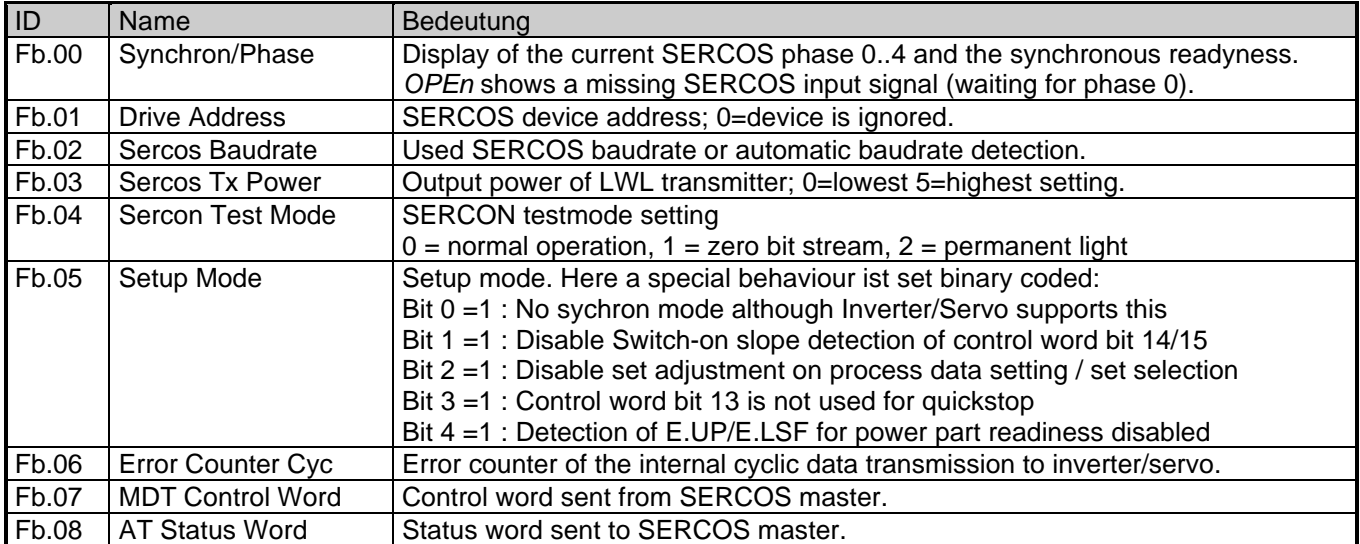

### *2.2.3 Group : Profile assignments*

In this group the used S-parameters are mapped to inverter/servo internal addresses and the stored values of Sparameter are displayes/changed. These operator parameters can not be altered in phase 3 and 4.

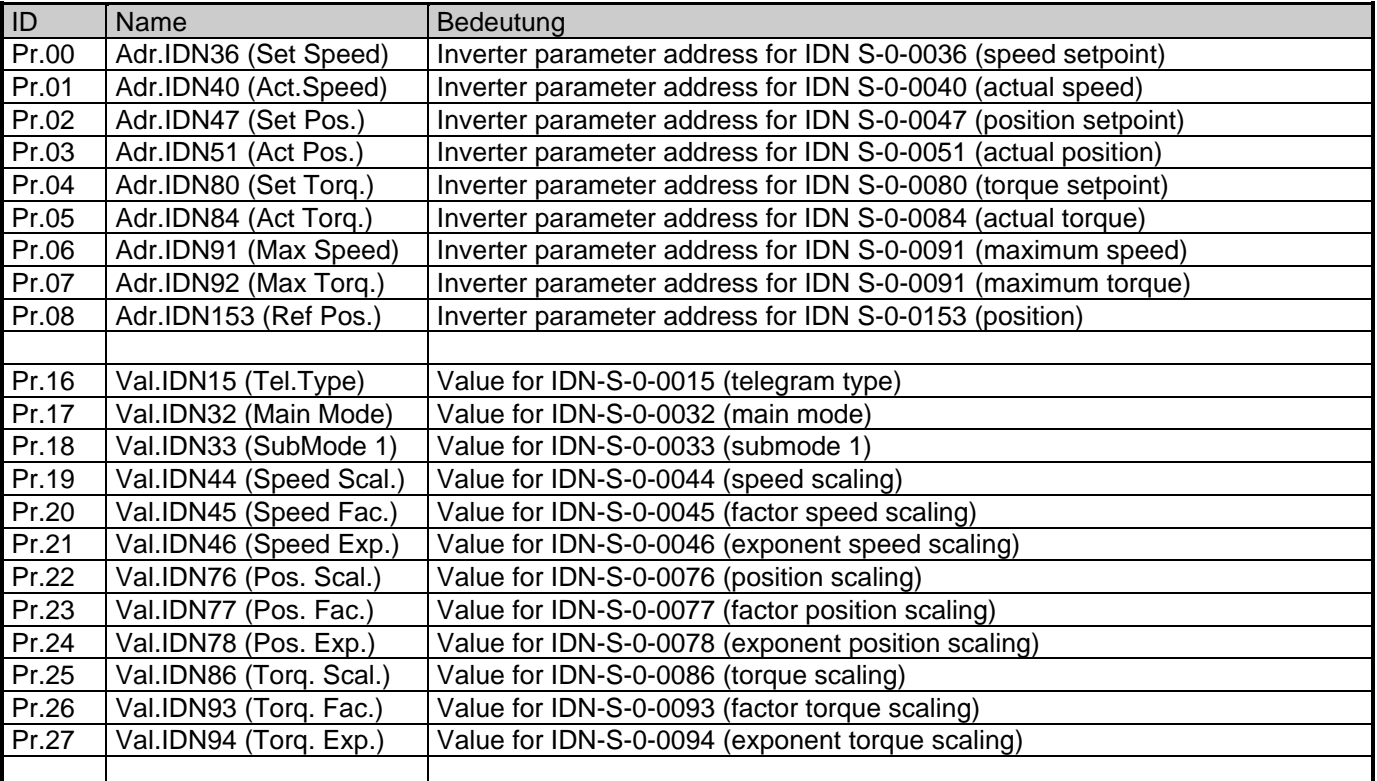

### *2.2.4 Group : Variable configuration*

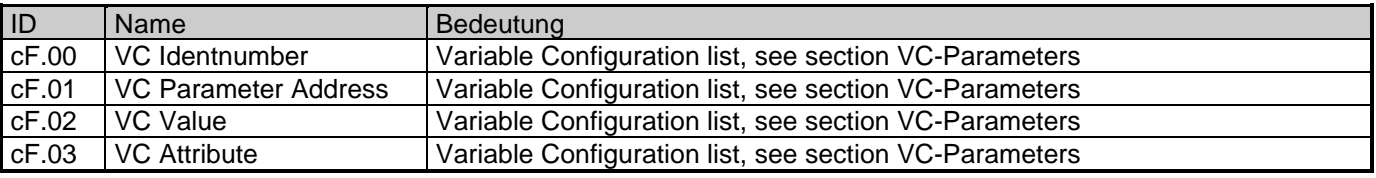

### *2.2.5 Group : Debugging*

Only for diagnostic while the vendor device tests.

KIE

### **3 Diagnosis Interface**

#### **To avoid a destruction of the PC-interface, it is only allowed to connect the diagnosis interface to a PC via a special HSP5 cable with voltage adjustment!**

With an adapter the HSP5 cable is connected to the diagnosis interface. Via the PC-software KEB COMBIVIS 5 access is possible to all inverter parameters. The operator parameter can also be read and adjusted or parameterized via Download (starting with COMBIVIS 5.51).

Separately available accessories:

HSP5-cable between PC and adapter: Part no.: 00.F5.0C0-0010<br>Adapter D-Sub9/Western: Part no.: 00.F5.0C0-0002 Adapter D-Sub9/Western:

### **4 Service channel**

Via the SERCOS service channel access can be made to the elements 1 (IDN), 2 (Name), 3 (Attribute) and 7 (Data). Parameters with the prefix 'S' are system interface parameters according to DIN/EN 61491. The exact description can be taken out of these norm.

### *4.1 S-Parameter*

For entries with preceding \* the parameter addresses used in the inverter/servo are to be set up preliminary. (See operator parameter or P-parameter). Entries with preceding # can not be read in Phase 3 and 4.

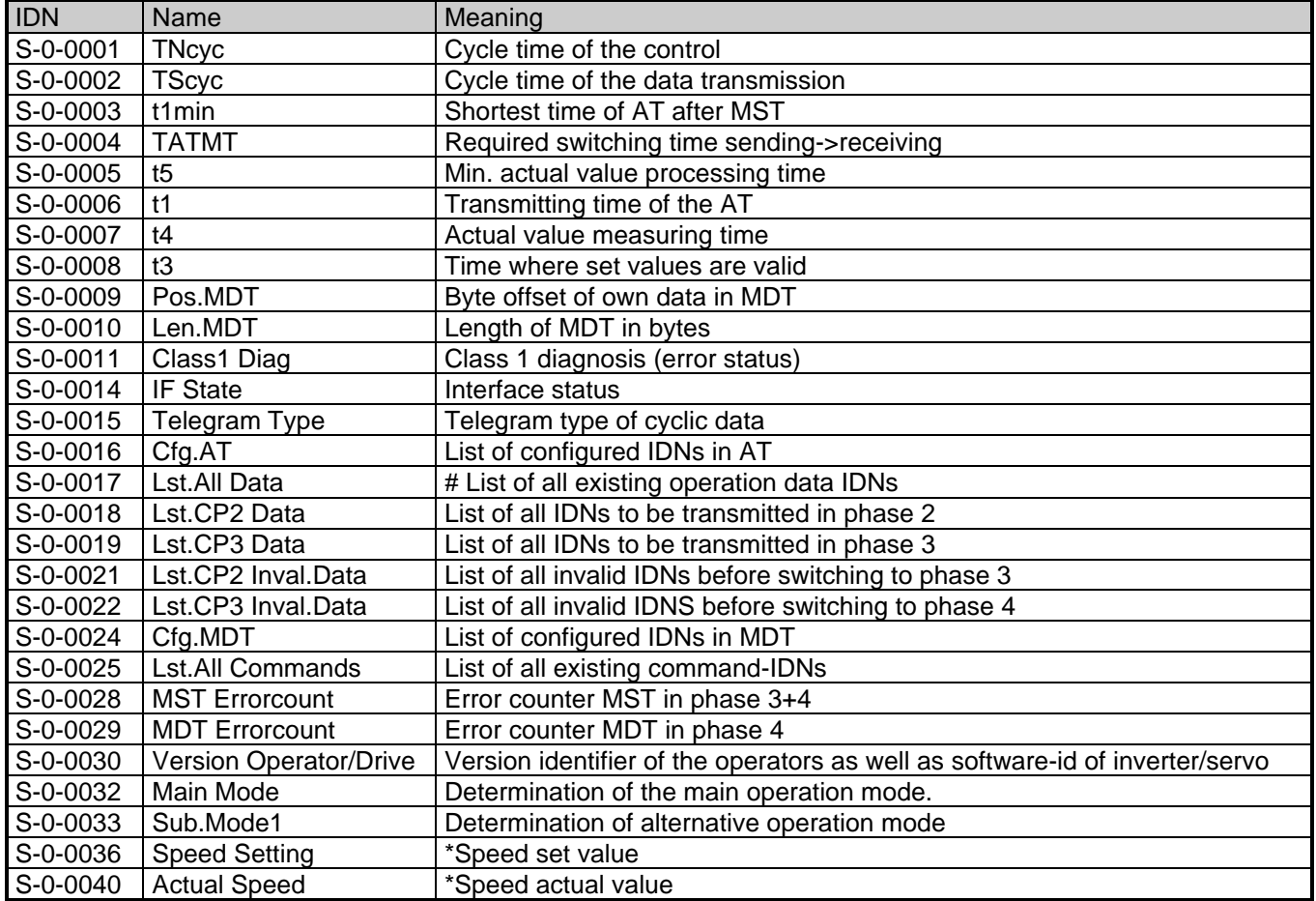

# **SERCOS Operator**

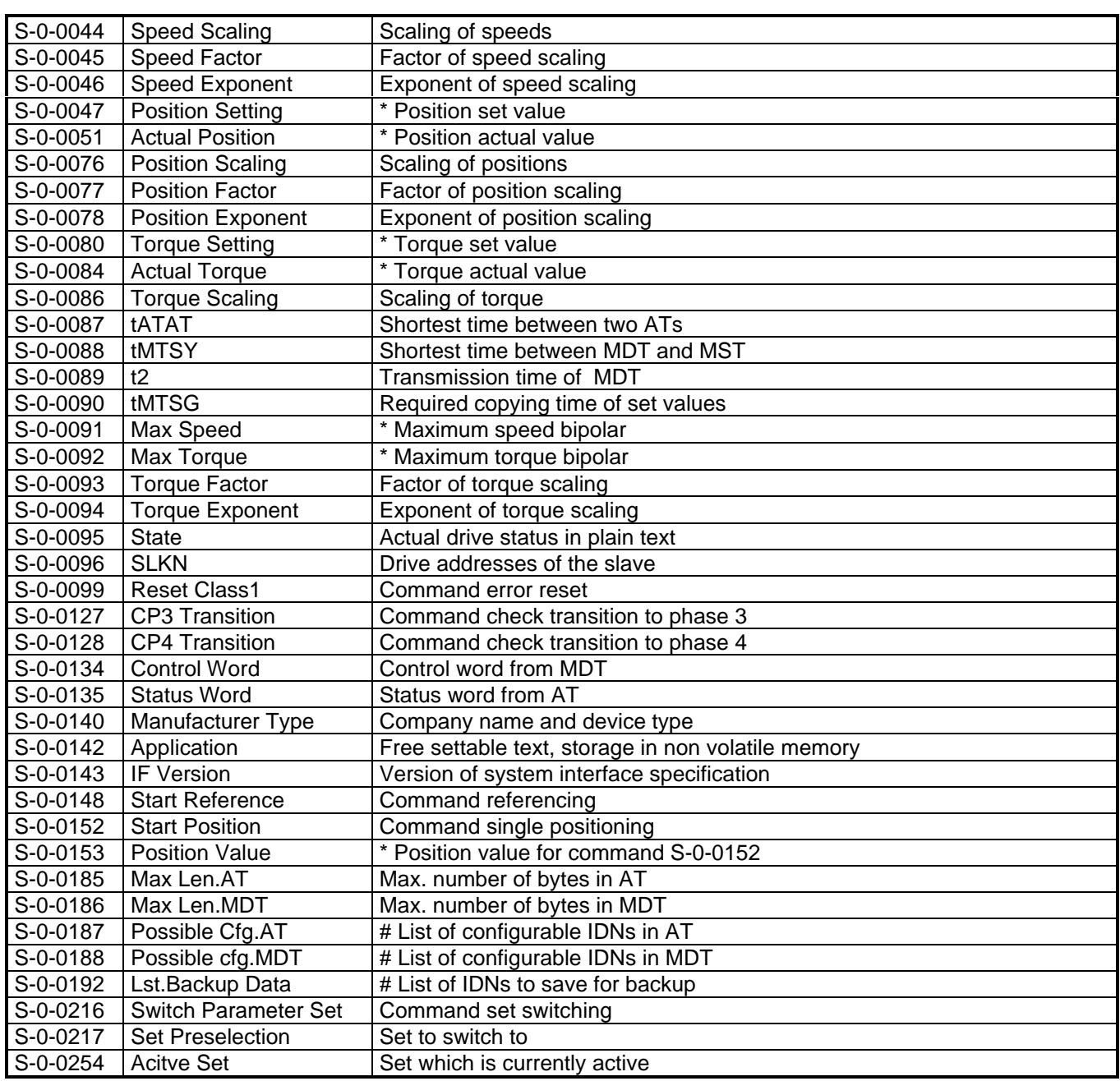

The scaling values can be set to any value, although the scaling of the internal used inverter/servo parameters must be considered.

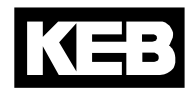

### *4.2 P-Parameter*

Parameter with the prefix 'P' are product parameters inplemented in this operator.

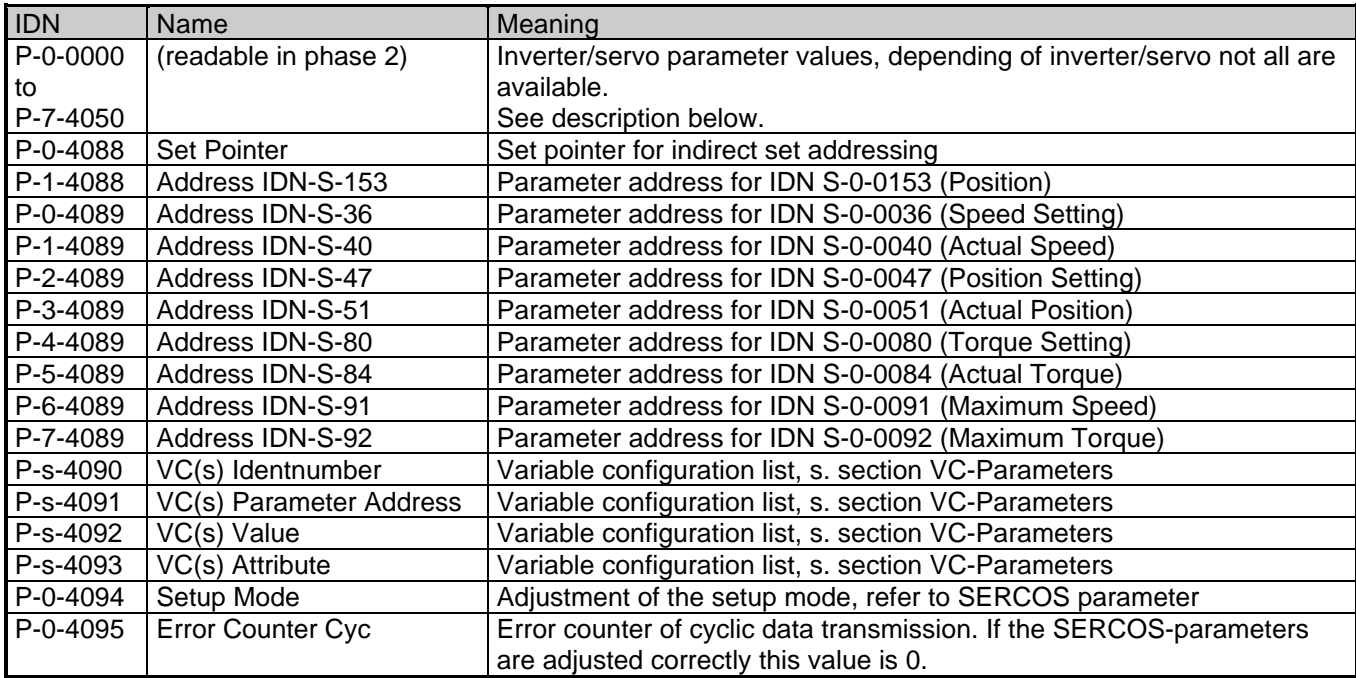

### *4.3 Access to Inverter Parameters*

The access to the inverter parameter is done directly via IDN P-s-ggaa with following syntax: 's' is the desired parameter set.

'gg' is the decimal group address, for instance 03 for the 'OP'-parameter group.

'aa' is the decimal parameter address within the group.

If for example parameter OP.01 in set 3 shall be addressed, IDN P-3-0301 is to be used.

A parameter address of 1012h in set 7 is adressed by IDN P-7-1618 .

The available parameter addresses are described in the respective application manual of the inverter or servo, non existent parameters are acknowledged with the appropriate error code. If there are group numbers greater than 40 in the inverter/servo, this groups are addressed under unassigned group addresses below 40. With this there are a maximum of 40 groups with 100 parameters each in 8 sets addressable.

The parameters have a data with of 16 or 32 Bit, by reading the attribute the length can be determined.

Furthermore the parameter name can be read out for easier identification.

**ATTENTION:** In synchron mode of phase 3/4 following restrictions apply:

For the parameter set only '0' is permitted, although the parameter set is fixed indirectly by the set pointer (IDN P-0-4088) ! The attribute always shows a data length of 32 Bit. When writing negative values, the sign must be extended eventually. The parameter name cannot be read out, instead of this '(Name not accessible)' will be returned.

### *4.4 VC-Parameters*

The variable configuration list is made of up to 8 free definable entries to simulate special software requirements with some controls. The 8 single entries are accessed by IDN P-x-4090 to 4093 over the service channel, where x here sets the desired entry. When accessing by the diagnosis interface (COMBIVIS) the 8 single entries are selected by the parameter set. Each entry consists of the 4 members Identnumber, Parameter Address, Value and Attribute.

'Identnumber' selects the IDN, a value of S-0-0000 means that this entry is NOT used.

Only IDNs in the S-range are selectable, but they have priority over the fixed entries in the S-range.

'Parameter Address' assigns an inverter parameter address, from which the value is read/written.

If 'Parameter Address' is 0000h, the value will be used from the member entry 'Value'.

'Attribute' sets the high-word of the service channel attribute, here the data length and representation can be selected.

**ATTENTION:** variable lengths (lists/texts) are not allowed here and lead to faulty service channel operation when reading the value !

### *4.5 Setting up the inverter/servo*

For the correct function a presetting of the inverter/servo is absolutely necessary. Here following items are to be taken into consideration:

### **Sercos control word**

The sercos control word is mapped to parameter SY.50. The control release function as well as start/stop and quickstop has to be enabled here. The switching to path control has to be enabled via control word also.

#### **Command Reset Class 1 (S-0-0099)**

The error reset is processed by the parameter SY.50. The reset function has to be enabled here, but the reset should not be available by dropping the control release.

### **Communication errors**

To switch down the inverter/servo on communication errors properly, the reaction for 'Error Bus' has to be activated and additionally with some types the watchdog time has to be set.

### **Command Switch Parameter Set (S-0-0216)**

Set switching is done by the parameter SY.50. The parameter set source has to be programmed to SY.50 for this.

### **Command Start Reference (S-0-0148)**

This function is started by parameter SY.50. The inverter/servo has to support this. Parameters as referencing mode/speed can be set via P-Parameters preliminary.

### **Command Start Position (S-0-0152)**

This function is started by parameter SY.50. The inverter/servo has to support this.

The desired set position is pre-programmed via S-0-0153 or the relevant P-Parameter.

A 'continuous' positioning is not possible, the command has to be re-started for this. Parameters as speed or mode have to be set via P-Parameters preliminary.

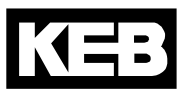

### *4.6 Sercos AT Status word*

The SERCOS status word is generated from parameter SY.51 and the device status RU.00.

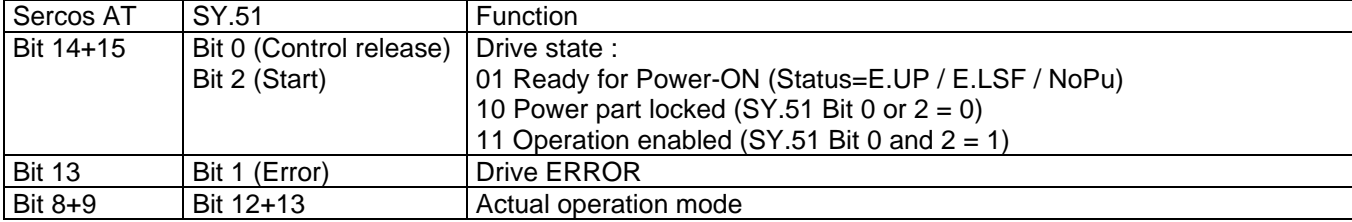

### *4.7 Sercos MDT Control word*

The SERCOS control word is mapped to parameter SY.50.

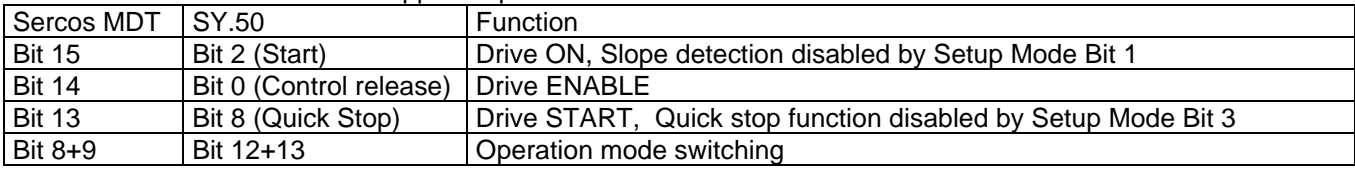

### *4.8 Error Codes*

The following error codes are used in the service channel:

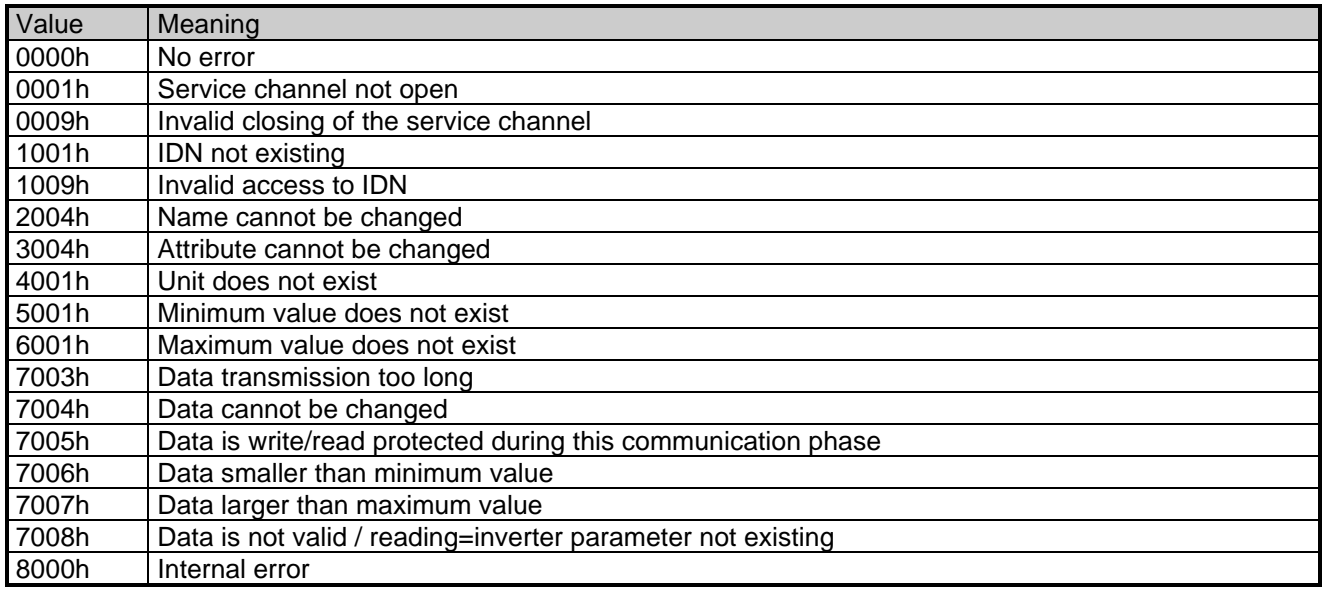

### **5 Cyclic Data Channel**

The content of the cyclic data in phase 3 and 4 are set in advance either as preferred or configurated telegrams. The main and the alternate mode 1 can be set up and switched by the SERCOS control word. There is only a difference between position and non-position modes. The torque mode is the same as the speed mode, where the respective limit value affects the actual speed.

### *5.1 Preferred Telegrams*

The telegram type IDN S-0-0015 is set to one of the following values. Herewith the cyclic data is defined. Attention: The inverter parameter addresses which are used for the various IDNs must be set before by the Operator parameter or IDN P-x-4089.

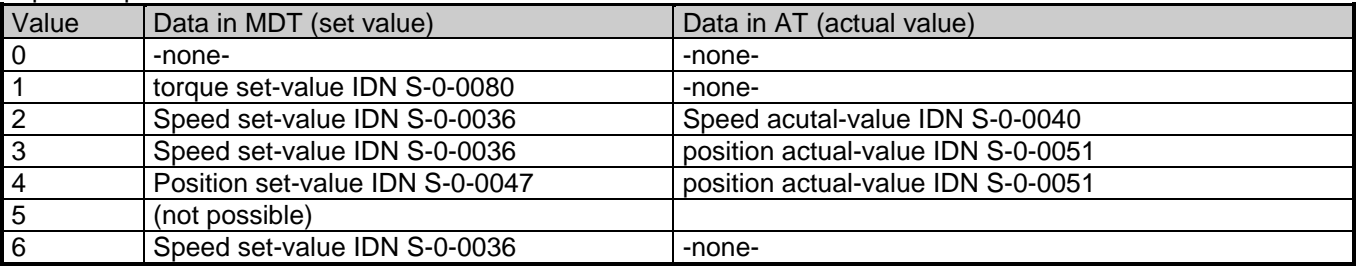

### *5.2 Configurated Telegram*

The telegram type IDN S-0-0015 is set to value 7.

The assignment and sequence order of the parameters in MDT is determined and set via IDN S-0-0024, a list of possible IDNs can be taken out of IDN S-0-0188. The assignment and sequence order of the parameters in AT is determined and set via IDN S-0-0016, a list of possible IDNs can be taken out our IDN S-0-0187.

With the configuration of the cyclic data, 32-bit parameters are to be included first into the list.

If the desired combination is not possible, the switching to phase 3 is declined and a relevant entry to IDN S-0- 0021 is made. Corresponding to operation mode and inverter/servo type different combinations of the data widths are possible:

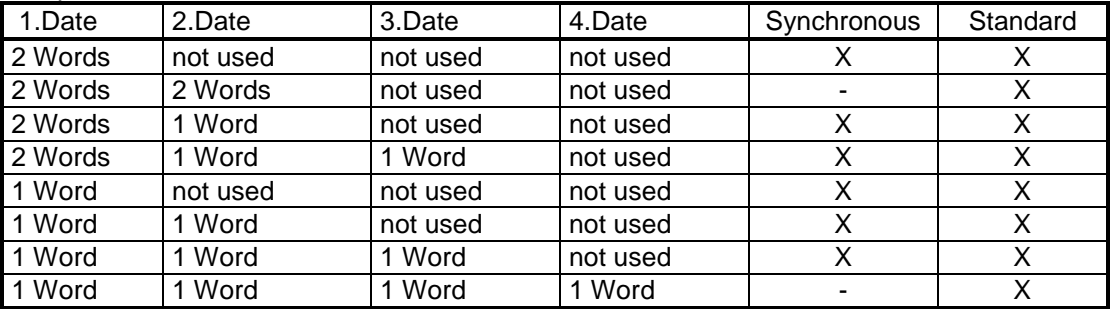

X: possible occupation

Remark : The correct data lenght from the attribute of an inverter parameter in the P-range can only be read out in phase 2 when using the synchronous mode.

### *5.3 Extended service channel*

The extended service channel is available only in the synchronous mode.

Beside the 3 cyclically transferred values there are up to 4 additional parameters in the MDT and AT which are supplied in the SERCOS frame cyclically. These are NO real cyclically data, because they are, depending on the settings, transferred to the inverter/servos only every 4. to 10. SERCOS cycle. These parameters are configured in IDN S-0-0016 and IDN S-0-0024 on positions 4 to 7, where 16 or 32-Bit data withs are possible.

### **6 Operating elements**

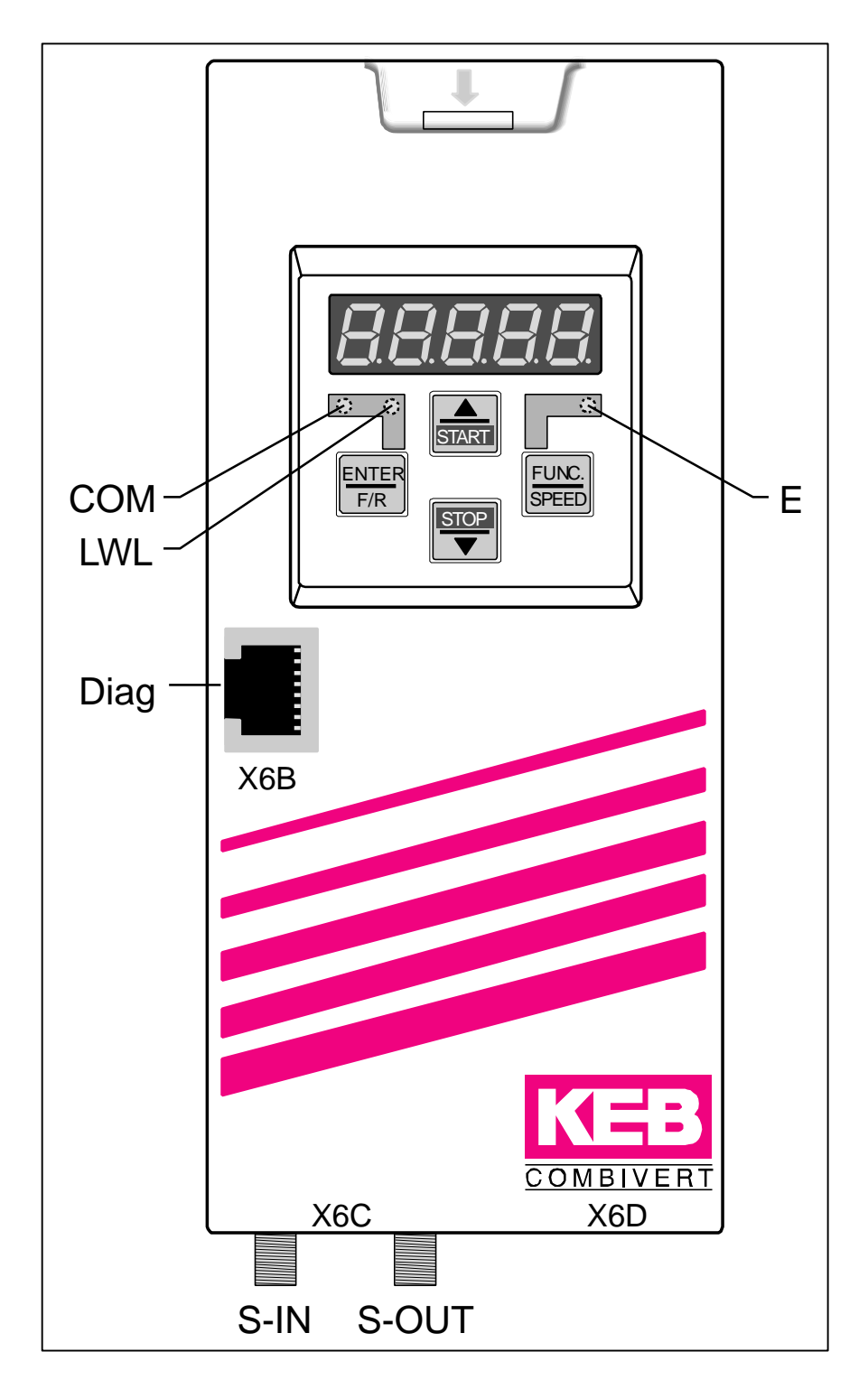

### **COM (green)**

Lights up when access via the SERCOS service channel

### **LWL (red)**

*Full brightness :* no SERCOS-input signal (LWL disconnected, previous device switched off) *Low brightness:* receive distortion of the SERCOS input signal (transmitting power of the previous device too high or too low, incorrect baud rate)

### **E (red)**

*On:* servo/inverter ready to operate *Blinking:* servo/inverter error state *off:* no power supply

**Diag** Diagnosis interface to the PC

**S-IN** SERCOS Input interface

**S-OUT** SERCOS Output interface

### **SERCOS Operator**

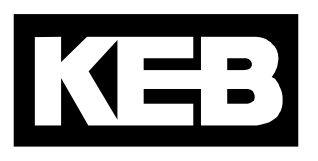

#### **Karl E. Brinkmann GmbH** Försterweg 36-38 • **D**-32683 Barntrup fon: +49 5263 401-0 • fax: +49 5263 401-116 net: www.keb.de • mail: info@keb.de

**KEB Antriebstechnik GmbH & Co. KG** Wildbacher Str. 5 • **D**–08289 Schneeberg fon: +49 3772 67-0 • fax: +49 3772 67-281 mail: info@keb-combidrive.de

**KEB Antriebstechnik Austria GmbH**

Ritzstraße 8 • **A**-4614 Marchtrenk fon: +43 7243 53586-0 • fax: +43 7243 53586-21 Kostelni 32/1226 • **CZ**-370 04 Ceské Budejovice fon: +420 38 7319223 • fax: +420 38 7330697 net: www. keb.at • mail: info@keb.at

#### **KEB Antriebstechnik**

Herenveld 2 • **B**-9500 Geraadsbergen fon: +32 5443 7860 • fax: +32 5443 7898 mail: vb.belgien@keb.de

**KEB CHINA** Karl E. Brinkmann GmH (Xinmao Building, Caohejing Development Zone) No. 99 Tianzhou Road (No.9 building, Room 708) **CHN**-200233 Shanghai, PR. China fon: +86 21 54503230-3232 • fax: +86 21 54450115 net: www.keb.cn • mail: info@keb.cn

**KEB CHINA** Karl E. Brinkmann GmH No. 36 Xiaoyun Road • Chaoyang District **CHN**-10027 Beijing, PR. China fon: +86 10 84475815 + 819 • fax: +86 10 84475868 net: www.keb.cn • mail: hotline@keb.cn

#### **KEB Antriebstechnik Austria GmbH**

Organizacni slozka Kostelni 32/1226 **CZ**-370 04 Ceske Budejovice fon: +420 38 7699111 • fax: +420 38 7699119 mail: info.keb@seznam.cz

#### **KEB España**

C/ Mitjer, Nave 8 - Pol. Ind. LA MASIA **E**-08798 Sant Cugat Sesgarrigues (Barcelona) fon: +34 93 897 0268 • fax: +34 93 899 2035 mail: vb.espana@keb.de

#### **Société Française KEB**

Z.I. de la Croix St. Nicolas • 14, rue Gustave Eiffel **F**-94510 LA QUEUE EN BRIE fon: +33 1 49620101 • fax: +33 1 45767495 net: www.keb.fr • mail: info@keb.fr

#### **KEB (UK) Ltd.**

6 Chieftain Buisiness Park, Morris Close Park Farm, Wellingborough **GB**-Northants, NN8 6 XF fon: +44 1933 402220 • fax: +44 1933 400724 net: www.keb-uk.co.uk • mail: info@keb-uk.co.uk

**KEB Italia S.r.l.**

Via Newton, 2 • **I**-20019 Settimo Milanese (Milano) fon: +39 02 33500782 • fax: +39 02 33500790 net: www.keb.it • mail: kebitalia@keb.it

**KEB - YAMAKYU Ltd.**

15–16, 2–Chome, Takanawa Minato-ku **J**–Tokyo 108-0074 fon: +81 33 445-8515 • fax: +81 33 445-8215 mail: info@keb.jp

**KEB - YAMAKYU Ltd.**

711, Fukudayama, Fukuda **J**–Shinjo-Shi, Yamagata 996 - 0053 fon: +81 233 29-2800 • fax: +81 233 29-2802 mail: info@keb.jp

#### **KEB Nederland**

Leidsevaart 126 • **NL**–2013 HD Haarlem fon: +31 23 5320049 • fax: +31 23 5322260 mail: vb.nederland@keb.de

**KEB Polska**

ul. Budapesztanska 3/16 • **PL**–80-288 Gdansk fon: +48 58 524 0518 • fax: +48 58 524 0519 mail: vb.polska@keb.de

#### **KEB Portugal**

Avenida da Igreja – Pavilão A n. º 261 Mouquim **P**-4770 - 360 MOUQUIM V.N.F. fon: +351 252 371318 + 19 • fax: +351 252 371320 mail: keb.portugal@netc.pt

#### **KEB Taiwan Ltd.**

No.8, Lane 89, Sec.3; Taichung Kang Rd. **R.O.C.**-Taichung City / Taiwan fon: +886 4 23506488 • fax: +886 4 23501403 mail: info@keb.com.tw

#### **KEB Korea Seoul**

Room 1709, 415 Missy 2000 725 Su Seo Dong, Gang Nam Gu **ROK**-135-757 Seoul/South Korea fon: +82 2 6253 6771 • fax: +82 2 6253 6770 mail: vb.korea@keb.de

#### **KEB Sverige**

Box 265 (Bergavägen 19) **S**-4393 Hälsö fon: +46 31 961520 • fax: +46 31 961124 mail: vb.schweden@keb.de

#### **KEB America, Inc.**

5100 Valley Industrial Blvd. South **USA**-Shakopee, MN 55379 fon: +1 952 224-1400 • fax: +1 952 224-1499 net: www.kebamerica.com • mail: info@kebamerica.com